# Operating Instructions

# **Air Data Test Indicator**

# **CPA2501**

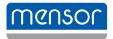

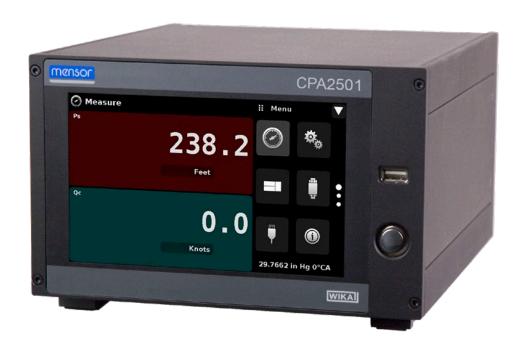

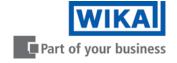

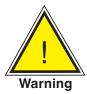

This Warning symbol indicates that danger of injury for persons and the environment and/or considerable damage (mortal danger, danger of injury) will occur if the respective safety precautions are not taken.

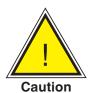

This Caution symbol indicates danger for the system and material if the respective safety precautions are not taken.

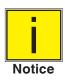

This Notice symbol does not indicate safety notices but information for a better understanding of the facts.

# **Table of Contents**

| 1. General Information                   | 7  |
|------------------------------------------|----|
| 1.1 Warranty                             | 7  |
| 1.2 Important Notice                     | 7  |
| 1.3 FCC Radio Frequency Emission Notice  | 7  |
| 1.4 Trademarks and Copyrights            | 8  |
| 1.5 Software License Agreement           | 8  |
| 1.6 Mensor Service Plus                  | 8  |
| 1.6.1 After the Warranty                 | 8  |
| 1.6.2 Calibration Services               | 8  |
| 1.6.3 Certifications and Accreditations  | 8  |
| 1.7 Packaging for Shipment               | 8  |
| 2. Safety Notices                        | 9  |
| 2.1 User Responsibilities                | 9  |
| 2.2 General Safety Notices               | 9  |
| 2.3 Warnings and Caution Notices         | 10 |
| 3. General Description                   | 11 |
| 3.1 Definitions                          | 11 |
| 3.2 Features                             | 11 |
| 3.3 Turning On                           | 13 |
| 3.4 Front Panel                          | 13 |
| 3.5 Display                              | 14 |
| 3.6 Chassis Assembly                     | 14 |
| 4. Specifications                        | 15 |
| 4.1 Transducer Specification             | 15 |
| 4.2 Measurement & General Specifications | 16 |
| 5. Installation                          | 17 |
| 5.1 Unpacking the Instrument             | 17 |
| 5.2 Dimensions (inches)                  | 18 |
| 5.3 Mounting                             | 19 |
| 5.4 Rear Panel                           | 19 |
| 5.4.1 Pressure Connections               | 19 |
| 5.4.2 Pressure Port                      | 19 |
| 5.4.3 Qc Reference Port                  | 20 |
| 5.5 Remote Communication Connections     | 20 |
| 5.6 Power Up                             | 20 |

Operating Instructions - CPA2501

| 6. Local Operation and Setup |         | 21                                       |    |
|------------------------------|---------|------------------------------------------|----|
| 6.1 Genera                   | al Ope  | eration                                  | 21 |
| 6.1.1                        | Setu    | p Applications                           | 21 |
| 6.1.2                        | Displ   | lay Screen Features                      | 21 |
| 6.2 Initial S                | Setup   |                                          | 22 |
| 6.2.1                        | Cont    | tact and Version Information Application | 22 |
| 6.2.2                        | Lang    | guage Selection                          | 22 |
| 6.3 Applic                   | ation S | Selection and Parameter Inputs           | 23 |
| 6.4 Applic                   | ations  | 3                                        | 24 |
| 6.4.1                        | Meas    | sure Application                         | 24 |
| 6.4                          | 1.1.1   | Pressure Mode / Emulation Mode           | 25 |
| 6.4                          | 1.1.2   | Auxiliary Displays                       | 25 |
| 6.4                          | 1.1.3   | Zero Button                              | 26 |
| 6.4                          | 1.1.4   | Tare Button                              | 27 |
| 6.4.2                        | Settir  | ngs Application                          | 28 |
| 6.4                          | 1.2.1   | Languages                                | 28 |
| 6.4                          | 1.2.2   | Brightness                               | 29 |
| 6.4                          | 1.2.3   | Volume                                   | 29 |
| 6.4                          | 1.2.4   | User Base Units / Base Units Multiplier  | 30 |
| 6.4                          | 1.2.5   | Barometer Units                          | 30 |
| 6.4                          | 1.2.6   | Instrument Mode                          | 31 |
| 6.4                          | 1.2.7   | Configuration                            | 31 |
| 6.4.3                        | Fram    | nes Application                          | 32 |
| 6.4                          | 1.3.1   | Frame Format                             | 32 |
| 6.4                          | 1.3.2   | Frames Channel                           | 33 |
| 6.4.4                        | Trans   | sducer Application                       | 34 |
| 6.4                          | 1.4.1   | Transducer Channel Selection             | 34 |
| 6.4                          | 1.4.2   | Qc or Pt Emulation                       | 35 |
| 6.4                          | 1.4.3   | Transducer Filter                        | 35 |
| 6.4                          | 1.4.4   | Transducer Resolution                    | 36 |
| 6.4                          | 1.4.5   | Auxiliary Displays                       | 37 |
| 6.4                          | 1.4.6   | Cal Function                             | 38 |
| 6.4.5                        | Rem     | note Application                         | 39 |
| 6.4                          | 1.5.1   | Remote Command Set                       | 39 |
| 6.4                          | 1.5.2   | Remote Communication Settings            | 40 |
| 6.4.6                        | Info A  | Application                              | 41 |
| 6.4.7                        | Leak    | Test Application                         | 42 |
| 6.4.8                        | Trouk   | bleshooting Application                  | 43 |

4

|       | 6.4.9      | Service    | Application                                 | 44 |
|-------|------------|------------|---------------------------------------------|----|
|       | 6.4.10     | Unlocke    | ed Service Application                      | 45 |
| 7. Re | mote (     | Operati    | ion                                         | 46 |
| 7.1   | 1 Comm     | and Set    |                                             | 46 |
| 7.2   | 2 IEEE-4   | -88        |                                             | 46 |
|       | 7.2.1      | IEEE-48    | 88.2 Commands                               | 46 |
| 7.3   | 3 Ethern   | et         |                                             | 47 |
| 7.4   | 4 Serial   |            |                                             | 48 |
|       | 7.4.1      | Serial C   | Cable Requirements                          | 48 |
| 7.5   | 5 Menso    | r Comm     | and Set                                     | 49 |
| 7.6   | 6 Comm     | and and    | Query Format                                | 49 |
| 7.7   | 7 Comm     | and Set    | Definitions                                 | 49 |
| 7.8   | 3 Output   | Formats    | S                                           | 50 |
| 7.9   | PCPA25     | 01 Com     | mands and Queries                           | 50 |
|       | 7.9.1      | Units C    | ommand Syntax for Measurement Units         | 55 |
|       | 7.9.2      | CPA250     | 01 Error Codes                              | 56 |
|       | 7.9.3      | SCPI C     | ommands and Queries                         | 56 |
|       | 7.9.4      | SCPI C     | ommands Error Messages and Error Codes      | 58 |
|       | 7.9.5      | GPIB C     | apability Codes                             | 58 |
|       | 7.9.6      | Interfac   | e Functions                                 | 58 |
| 8. Op | tions      |            |                                             | 59 |
| 8.1   | 1 Barom    | etric Ref  | erence                                      | 59 |
|       | 8.1.1      | Gauge      | Pressure Emulation                          | 59 |
|       | 8.1.2      | Absolut    | te Pressure Emulation                       | 59 |
|       | 8.1.3      | Emulati    | on Mode Accuracy                            | 59 |
|       | 8.1.4      | Barome     | etric Reference Calibration                 | 59 |
|       | 8.1.5      | Barome     | etric Reference Specifications              | 60 |
| 8.2   | 2 Extern   | al Transc  | ducers (CPT6100 and CPT6180)                | 60 |
|       | 8.2.1      | Externa    | al Pressure Transducer Connection Cable     | 60 |
| 8.3   | 3 Rack N   | /lount Kit | t                                           | 60 |
| 8.4   | 4 Fittings | 6          |                                             | 60 |
| 8.5   | 5 Remot    | e Calibra  | ation                                       | 60 |
|       | 8.5.1      | Remote     | e Calibration Kit for Internal Transducers. | 61 |
|       | 8.5.2      | Barome     | etric Reference Calibration Sled            | 62 |
|       | 8.5.3      | Externa    | al Calibration Procedures                   | 63 |
|       | 8.5        | .3.1       | Transducer Removal                          | 63 |
|       | 8.5        | .3.2       | Barometric Reference Removal                | 63 |

Operating Instructions - CPA2501

| 9. Maintenance |                                                  | 64 |
|----------------|--------------------------------------------------|----|
| 9.1 Bey        | yond the Warranty                                | 64 |
| 9.2 Spa        | are Parts                                        | 64 |
| 10. Calil      | bration                                          | 65 |
| 10.1           | Calibration Services by Mensor or WIKA worldwide | 65 |
| 10.2           | Environment                                      | 65 |
| 10.3           | Pressure Standards                               | 65 |
| 10.4           | Media                                            | 65 |
| 10.5           | Setup                                            | 66 |
| 10.6           | Calibration Data                                 | 67 |
| 10.7           | One Point Cal Application                        | 67 |
| 10.8           | Two Point Cal Application                        | 68 |
| 10.9           | Linearization                                    | 69 |
| 10.10          | Head Pressure                                    | 72 |
| 11. App        | endix                                            | 73 |
| 11.1           | Measurement Units                                | 73 |
| 11.2           | Conversion Factors, PSI                          | 74 |
| 11.3           | Conversion Factors, Millitorr                    | 75 |
| 11.4           | Conversion Factors, Pascal                       | 76 |

# 1 General Information

### 1.1 Warranty

All products manufactured by Mensor are warranted to be free of defects in workmanship and materials for a period of two years from the date of shipment. No other express warranty is given, and no affirmation of Seller, by words or actions, shall constitute a warranty. SELLER DISCLAIMS ANY IMPLIED WARRANTIES OF MERCHANTABILITY OR FITNESS FOR ANY PARTICULAR PURPOSES WHATSOEVER. If any defect in workmanship or material should develop under conditions of normal use and service within the warranty period, repairs will be made at no charge to the original purchaser, upon delivery of the product(s) to the factory, shipping charges prepaid. If inspection by Mensor or its authorized representative reveals that the product was damaged by accident, alteration, misuse, abuse, faulty installation or other causes beyond the control of Mensor, this warranty does not apply. The judgment of Mensor will be final as to all matters concerning condition of the product, the cause and nature of a defect, and the necessity or manner of repair. Service, repairs or disassembly of the product in any manner, performed without specific factory permission, voids this warranty.

MENSOR MAKES NO WARRANTY OF ANY KIND WITH REGARD TO THIS MANUAL, INCLUDING, BUT NOT LIMITED TO, THE IMPLIED WARRANTIES OF MERCHANTABILITY AND FITNESS FOR A PARTICULAR PURPOSE. Mensor shall not be liable for errors contained herein or for incidental or consequential damages in connection with the furnishing, performance, or use of this material.

### 1.2 Important Notice

The product specifications and other information contained in this manual are subject to change without notice.

Mensor has made a concerted effort to provide complete and current information for the proper use of the equipment. If there are questions regarding this manual or the proper use of the equipment, contact Mensor at:

Mensor WIKA Alexander Wiegand SE & Co. KG

 201 Barnes Drive
 Alexander-Wiegand-Štraße 30

 San Marcos, Tx 78666
 63911 Klingenberg / Germany

 tel: +49 9372/132-5015

1-800-984-4200 (USA only) fax: 1-512-396-1820 fax: +49 9372/132-8767 email: sales@mensor.com email: CTSales@wika.de

tech.support@mensor.com website: www.wika.de

# 1.3 FCC Radio Frequency Emission Notice

This equipment has been tested and found to comply with the limits for a Class A digital device, pursuant to part 15 of the FCC Rules. These limits are designed to provide reasonable protection against harmful interference when the equipment is operated in a commercial environment. This equipment generates, uses, and can radiate radio frequency energy and, if not installed and used in accordance with the instruction manual, may cause harmful interference to radio communications. Operation of this equipment in a residential area is likely to cause harmful interference in which case the user will be required to correct the interference at his or her own expense.

USE SHIELDED CABLES TO CONNECT EXTERNAL DEVICES TO THIS INSTRUMENT TO MINIMIZE RF RADIATION.

# 1.4 Trademarks and Copyrights

Mensor is a registered trademark of Mensor, LP. All other brand and product names are trademarks or registered trademarks of their respective companies. ©2014, Mensor, LP. All rights reserved.

### 1.5 Software License Agreement

This product contains intellectual property, i.e., software programs, that are licensed for use by the end user/customer (hereinafter "end user").

This is not a sale of such intellectual property.

The end user shall not copy, disassemble or reverse compile the software program.

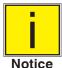

The software programs are provided to the end user "as is" without warranty of any kind, either express or implied, including, but not limited to, warranties of merchantability and fitness for a particular purpose. The entire risk of the quality and performance of the software program is with the end user.

Mensor and its suppliers shall not be held to any liability for any damages suffered or incurred by the end user (including, but not limited to, general, special, consequential or incidental damages including damages for loss of business profits, business interruption, loss of business information and the like), arising from or in connection with the delivery, use or performance of the software program.

### 1.6 Mensor Service Plus

If you have problems and you don't find the answer in this manual, contact Mensor at 1-800-984-4200 (USA only) or 1-512-396-4200 for personal assistance, or at any of the contact addresses listed on the rear cover of this manual. We are ready to help.

### 1.6.1 After the Warranty

Mensor's concern with the performance of this instrument is not limited to the warranty period. We provide complete repair, calibration and certification services after the warranty for a nominal fee.

### 1.6.2 Calibration Services

In addition to servicing our own products Mensor can perform a complete pressure calibration service, up to 30,000 psi, for all of your pressure instruments. This service includes an accredited calibration.

### 1.6.3 Certifications and Accreditations

Mensor is registered to ISO 9001:2008. The calibration program at Mensor is accredited by A2LA, as complying with both the ISO/IEC 17025:2005 and the ANSI/NCSL Z540-1-1994 standards.

### 1.7 Packaging for Shipment

If the product must be shipped to a different location or returned to Mensor for any reason through a common carrier it must be packaged properly to minimize the risk of damage.

The recommended method of packing is to place the instrument in a container, surrounded on all sides with at least four inches of shock attenuation material such as styrofoam peanuts.

# 2 Safety Notices

### 2.1 User Responsibilities

To ensure safety, the user must make sure that:

- The system is used properly, no dangerous media are used and that all technical specifications are observed.
- The system is operated in perfect operating condition.
- This operation manual is legible and accessible to the user at the system's location.
- The system is operated, serviced and repaired only by authorized and qualified personnel.
- The operator receives instruction on industrial safety and environmental protection, and is knowledgeable of the operating instructions and the safety notices contained therein.

# 2.2 General Safety Notices

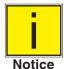

The system should only be operated by trained personnel who are familiar with this manual and the operation of the instrument.

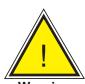

WARNING: A condition for trouble-free and safe operation of this system is proper transport, proper storage, installation, assembly and proper use as well as careful operation and maintenance.

Any operation not described in the following instructions should be prohibited. The system must be handled with care required for an electronic precision instrument (protect from humidity, impacts, strong magnetic fields, static electricity and extreme temperatures). Do not insert any objects into the instrument.

The system is powered via the power cable with a voltage that can cause physical injury. Even after disconnecting the system from the power supply, dangerous voltages can temporarily occur due to capacitance.

Extreme care must be taken with pressure connections when using hazardous or toxic media.

Repairs must only be performed by authorized service personnel.

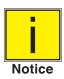

Additional safety notices are found throughout this manual.

# 2.3 Warnings and Caution Notices

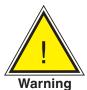

WARNING: HIGH PRESSURE! High pressure gases are potentially hazardous. Energy stored in these gases and liquids can be released suddenly and with extreme force. High pressure systems should be assembled and operated only by personnel who have been trained in proper safety practices.

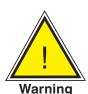

WARNING: NOT EXPLOSION PROOF! Installation of this instrument in an area requiring devices rated as intrinsically safe is not recommended.

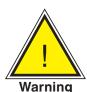

WARNING: POSSIBLE INJURY! The tubing, valves, and other apparatus attached to the gauge must be adequate for the maximum pressure which will be applied, otherwise physical injury to the operator or bystanders is possible.

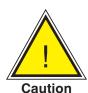

CAUTION: USE THE PROPER PRESSURE MEDIUM! Use only clean, dry, non-corrosive gases unless otherwise specified by Mensor. This instrument is not designed for oxygen use.

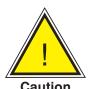

CAUTION: As with most sensitive electronic equipment, switch the power switch off before connecting or disconnecting to a power source to prevent data loss. Do not position the equipment so that it is difficult to disconnect the DC power jack.

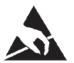

CAUTION: ESD PROTECTION REQUIRED. The proper use of grounded work surfaces and personal wrist straps are required when coming into contact with exposed circuits (printed circuit boards) to prevent static discharge to sensitive electronic components.

Additional Warning and Caution notices are found throughout this manual.

# 3 General Description

The CPA2501 can be a single channel altitude/altitude rate indicator (Ps only), a single channel airspeed/ airspeed rate indicator (Qc only) or it can be a dual channel unit configured with a Ps channel and Pt channel or a Ps channel and a Qc channel. In the Ps/Pt version, Qc is calculated using the equation Qc = Pt - Ps and is displayed in a "virtual" channel. In the Ps/Qc version, Pt is also calculated using the same equation and is displayed in a "virtual" channel. Pressure in each channel can also be read in standard pressure units. An optional barometer can also be installed and displayed as a channel.

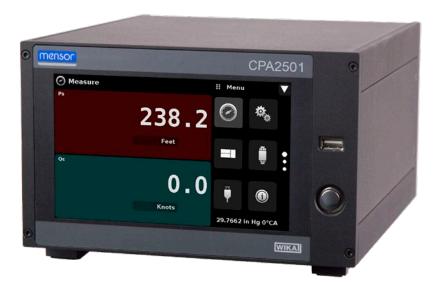

Figure 3.1 - Desk top version

#### 3.1 Definitions

**Static Pressure (Ps):** The absolute pressure of still air surrounding a body. Ps is pressure that would have existed in the aircraft's location if the aircraft had created no pressure disturbances; the atmospheric pressure. Ps is proportional to altitude. The relationship between Ps and Altitude is non-linear.

**Total Pressure (Pt):** The sum of the local atmospheric pressure plus impact pressure created by the aircraft moving through the atmosphere.

Impact Pressure (Qc): The pressure a moving stream of air produces against a surface which brings part of the moving stream to rest. It is the difference between the Total and Static Pressures (Qc = Pt - Ps). Qc is proportional to the aircraft speed relative to the surrounding air (indicated airspeed). The relationship between Qc and indicated airspeed is non linear.

$$Qc = Pt - Ps$$

#### 3.2 Features

Significant features designed into the CPA2501:

- A removable, highly stable, temperature compensated air data transducer package with Ps/Qc or Ps/ Pt configuration.
- Variant configuration: Single Ps Channel, or Single Qc Channel
- 7" Color LCD with touch screen

- Emulation of Pt or Qc from native internal transducer package.
- Multiple languages; change the language for on-screen text and number/date formats by simply touching one of the "national flag" icons available in the setup screen.
- Desk top or rack mount
- Local Operation, or command and read remotely.
- An optional removable internal high accuracy barometric reference transducer.
- Optional external transducer: Model CPT6100 or CPT6180.

# 3.3 Turning On

You can confirm that your CPA2501 is operational right now. Apply power to the power connector on the rear of the instrument with the included power adapter, remove any plastic plugs from the rear panel pressure ports, and press the power switch to ON. The system will go through an initialization process, which takes about 45 seconds, and then a display will appear similar to the screen shown below.

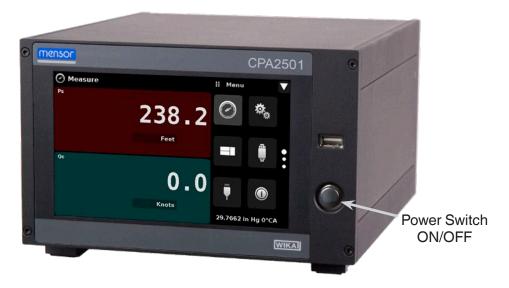

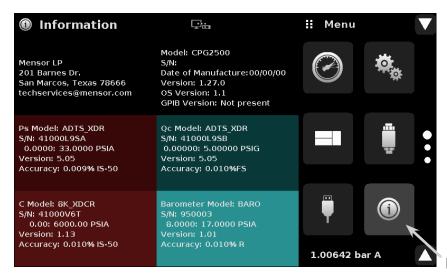

Information Application

### 3.4 Front Panel

The CPA2501 front panel includes a 7" color LCD with touch screen. Operator input is accomplished by pressing the words or App icons presented on the display. There is a single discrete on/off button and a USB on the right hand side. The front panel also shows the model number designation and brand logos.

# 3.5 Display

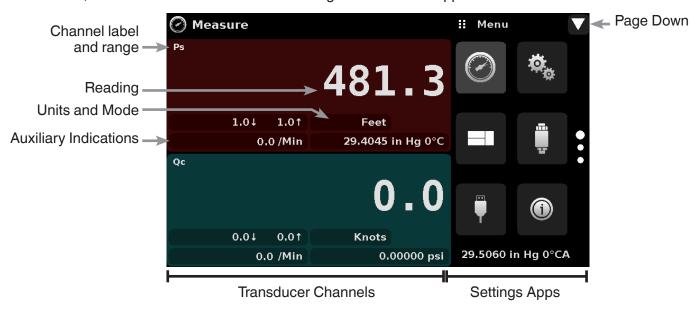

**Buttons**, **Labels and Windows**: The CPA2501 touch screen has many buttons with relevant graphic icons or text which, when pressed, will open a related window where changes can be made or information viewed. Some of these buttons will toggle from one state to another, others present choices or display a numerical data entry screen. Text or icons that are displayed, but do not respond to being touched, are called labels or windows. Operators will quickly become accustomed to the particular characteristics of the frequently used buttons.

**Main Screen:** The main screen or "Measure Application" appears after power-up. This screen contains the channel frames and settings button. It will remain as configured after a power cycle.

**Transducer Channel Frame(s):** The transducer channel frames (left 2/3 of the screen) contain information specific to a channel. Up to three channels can be displayed at once, two are shown in the picture above. The channel frames are color coded with Ps channel red, Qc channel green, Pt channel Blue, and the remote channel red. The optional barometer channel is sky-blue. If only one channel is installed, a full frame will be displayed in the color of the channel connected. The channel frame contains the pressure reading, units, and any auxiliary displays that have been chosen.

### 3.6 Chassis Assembly

The chassis assembly is the housing for the system and the removable transducers. The system has no user-serviceable parts, and therefore the chassis should not be opened except by qualified repair personnel at Mensor or certified service locations for any reason except to change the removable transducers.

# 4 Specifications

Accuracy specifications presented herein are obtained by comparison with primary standards traceable to a national metrology institute or recognized international standard organization. These specifications are obtained in accordance with the ISO Guide to the Expression of Uncertainty in Measurement (GUM). The calibration program at Mensor is accredited by the American Association of Laboratory Accreditation (A2LA) as complying with both the ISO/IEC 17025:2005 and the ANSI/NCSL Z540-1-1994 standards. If there is an exception to the requirements and recommendations of Z540 during a calibration the exception is noted on the individual calibration certificate.

Mensor reserves the right to change specifications without notice.

# 4.1 Transducer Specification

| Air Data Transducer              | Package Ps/Qc (CPR8001) or Ps/Pt (CPR8001)                                                              |
|----------------------------------|----------------------------------------------------------------------------------------------------|
| Ps Transducer                    | 0 29.5 to 0 37 (0 950 to 0 1253) in HgA @ 0°C (mbar)                                                    |
| Accuracy (1)                     | 0.009% IS-50 <sup>(2)</sup>                                                                             |
| Pt Transducer                    | 0 40 to 0 110 (0 1355 to 0 3725) in HgA @ 0°C (mbar)                                                    |
| Accuracy (1)                     | 0.01% IS-50 <sup>(2)</sup>                                                                              |
| Qc Transducer                    | -1 3 to -1 100 (-34 100 to -34 3386) in HgD @ 0°C (mbar)                                                |
| Accuracy (1)                     | 0.01% Full Span                                                                                         |
| Barometric reference range       | 17 to 34 (575 to 1151) in HgA @ 0°C (mbar)                                                              |
| Accuracy (1)                     | 0.01% R                                                                                                 |
| Calibration Interval             | 365 days                                                                                                |
| Media Compatibility              |                                                                                                    |
| Metals in contact with media     | 6000/7000 series Aluminum, 316 SS, brass                                                                |
| Non-metals in contact with media | PTFE (Teflon®), Urethane, Silicone, RTV, Silicone grease, PVC, Epoxy, Buna-N, fluoroelastomers (Viton®) |
| Transducer                       |                                                                                                    |
| Reading rate                     | 33 readings/second                                                                                      |
| Calibration adjustments          | Internal zero adder and span multiplier, up to 11 point linearization for each transducer               |

<sup>(</sup>i) Accuracy is defined by total measurement uncertainty with the coverage factor (k=2) and includes the intrinsic performance of the instrument (linearity, hysteresis, repeatability), the measurement uncertainty of the reference instrument, long term stability, influences of ambient conditions, drift and temperature effects over the calibrated range, with periodic zero point adjustment.

<sup>(2)</sup> The Intelliscale (IS) specification is a percent of reading specification combined with a percent of full scale specification. For example the designation "0.01% IS-50", simply means that the uncertainty of the transducer is 0.01% of reading above 50% of Full Scale, and 0.01% of 50% of Full Scale below 50% of the Full Scale. The 0.008% IS-33 specification is the same except the uncertainty is 0.008% and the break over from percent of reading to percent of Full Scale is at 33% of Full Scale. Same rules apply for bidirectional ranges.

# 4.2 Measurement & General Specifications

| Basic Instrument                             |                                                                                                    |
|----------------------------------------------|----------------------------------------------------------------------------------------------------|
| Instrument                                   |                                                                                                    |
| Instrument version                           | Standard: Table top with tilt feet Option: -19" rack-mounting for single instrument mount19" rack-mounting for dual instrument mount.                                                                                                    |
| Dimensions                                   | See technical drawing                                                                                                    |
| Weight                                       | 12.5 lbs./ 5.7 kg (with all internal options)                                                                                                    |
| Warm-up time                                 | Approximately 15 minutes                                                                                                    |
| Display                                      |                                                                                                    |
| Screen                                       | 7" color LCD                                                                                                    |
| Resolution                                   | Selectable from 4 to 6 digits, depending on range and units                                                                                                    |
| Data entry                                   | Touch screen keypad                                                                                                    |
| Pressure Measurement Units                   | psi, psf, osi, atm, inH20@4C, inH20@20C, inH20@60F, mbar, bar, Dy/cm2, pascal, hPa, kPa, MPa, inHg@0C, inHg@60F, mTorr, Torr, mmHg@0C, cmHg@0C, mHg@0C, mmH20@4C, cmH20@4C, mH20@4C, mmH20@20C, cmH20@20C, mSW, ftH20@4C, ftH20@20C, ftH20@60F, inSW, ftSW, tsi, tsf, g/cm², kg/cm², kg/m², % of Range, + plus 2 user defined units (multiplier from psi, bar or pascal) |
| Rate Units                                   | /sec., /min., /hr., /3-hr                                                                                                    |
| Languages                                    | English, German, Spanish, French, Italian, Portuguese, Polish, Russian, Chinese, Japanese, Korean                                                                                                    |
| Measurement filters                          | Off, Low, Normal (default), High                                                                                                    |
| Connections                                  |                                                                                                    |
| Number of integrated transducer (selectable) | Standard: 1 reference transducer Optional: 2nd reference transducers, external transducer, internal barometric reference                                                                                                    |
| Pressure connections                         | Ranges ≤ 6015 psi: 7/16 - 20 female SAE/MS (adapters provided)                                                                                                    |
| Pressure adaptors                            | Standard: 1/8 in. FNPT<br>Optional: 1/4 inch tube, 6 mm tube, 1/4 in FNPT, 1/8 in. FBSP.                                                                                                    |
| Overpressure limits                          | 110 % FS typical, optional external relief valves are available                                                                                                    |
| Voltage supply                               |                                                                                                    |
| Power input requirements                     | 100-120 or 200-240 VAC, 50-60Hz, 24VA max                                                                                                    |
| Switching power supply                       | Output: 12 VDC, 1.7 A (includes 4 region specific plugs adapters)                                                                                                    |
| Permissible ambient conditions               |                                                                                                    |
| Storage temperature range                    | 0 to 70 deg C                                                                                                    |
| Operating environment                        | 0 95 % RH (relative humidity, non-condensing)                                                                                                    |
| Operating temperature range                  | 15 45 deg C                                                                                                    |
| Operating Altitude                           | <3048 meters (10,000 ft)                                                                                                    |
| Communications                               |                                                                                                    |
| Remote interface                             | IEEE 488, RS-232, USB and Ethernet                                                                                                    |
| Command sets                                 | Mensor, WIKA SCPI                                                                                                    |

| CE conformity and certificates |                                                                                                    |  |
|--------------------------------|----------------------------------------------------------------------------------------------------|--|
| CE compliance                  | EN61326-1 electromagnetic compliance<br>EN61010-1 safety/CB scheme<br>EN63000 hazardous substances |  |
| Calibration                    | Calibration certificate per ISO/IEC 17025. Accreditation is by the American Association for        |  |

Laboratory Accreditation (A2LA).

# 5 Installation

# 5.1 Unpacking the Instrument

In addition to functional testing, each unit is inspected for appearance prior to leaving the factory. Upon receipt, please examine the instrument for shipping damage. Report any apparent damage to the carrier immediately.

In addition to this manual you should have:

- CPA2501 Air Data Test Indicator;
- Power Supply;
- Fitting adapters ordered;
- Any accessories ordered;
- An envelope containing the calibration certificate.

# 5.2 Dimensions (inches)

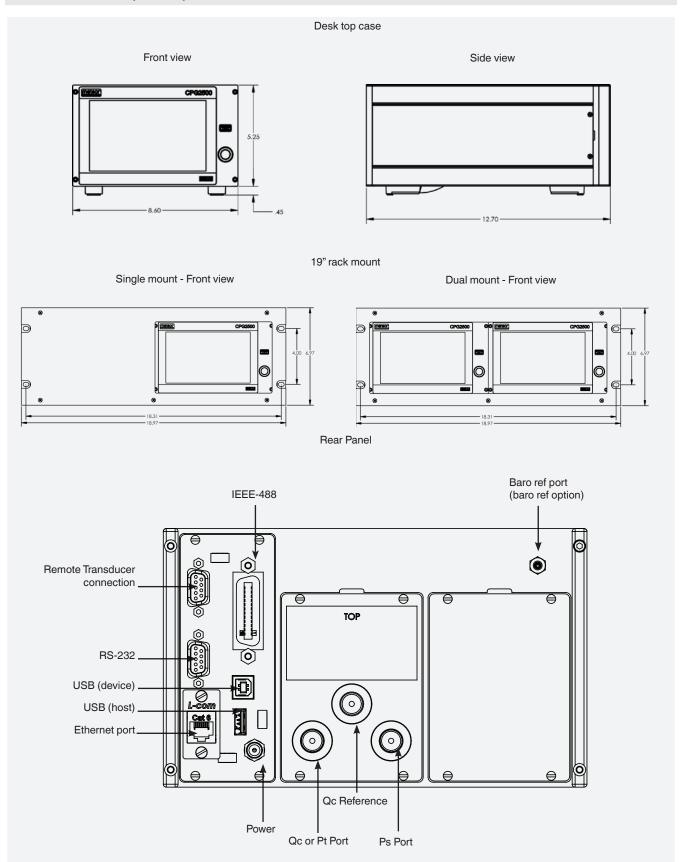

# 5.3 Mounting

The instrument can be set up on a desk top or it can be rack-mounted. Rack mount hardware is optional on the CPA2501 (see Section 5.2 Dimensions and Section 8, Options).

The special sensors used in the CPA2501 are relatively insensitive to tilt and vibration. However to further assure stability and accuracy, avoid mounting the instrument on surfaces subject to excessive motor or machinery vibration.

### 5.4 Rear Panel

A single dual transducer is installed in the CPA2501 chassis consisting of a Ps/Qc or a Ps/Pt transducer set. The CPA2501 is also available in a single channel configuration with a Ps (altitude) or Qc (airspeed) channel only. In the upper right corner is a hose barb fitting which is connected to the baro ref if installed. Positioned on the left side is a remote transducer connection, the RS-232, Ethernet, IEEE-488, USB device connections for communication, the USB host connection and the 12 VDC power input.

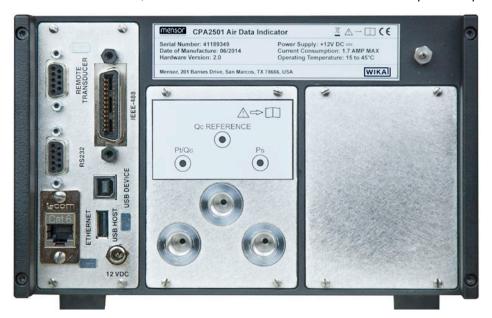

Figure 5.4 - Rear Panel

### **5.4.1 Pressure Connections**

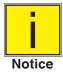

When making up a connection to an o-ring adapter fitting port use a back-up wrench to prevent over-stressing the threads in the manifold block.

The pressure ports on the rear of the CPA2501 are female 7/16 - 20 SAE/MS straight threads per MS16142 and SAE J514 table 14. Connected adaptors require a tube fitting boss seal with an o-ring per MS33656. Mensor can provide a variety of adapter fittings (see Section 8, Options) with the instrument. Do not use sealant on fittings sealed with an o-ring. The integrity of each seal is particularly important since even microscopic leaks can cause errors in measurements.

### **5.4.2 Pressure Port**

The CPA2501 will precisely measure the altitude or airspeed corresponding to the pressure connected to the pressure port up to the full scale range of the transducer installed.

### 5.4.3 Qc Reference Port

The reference port is available on Qc units. This port must be connected to the Ps pressure side, or both open to atmosphere for an accurate Qc reading. This is due to the common mode correction. The correction is used to remove offsets of both zero and span when the reference pressure is changed. The correction utilizes the Ps channel's pressure value. In a Ps/Pt transducer, this port is plugged.

#### 5.5 Remote Communication Connections

See Section 7, Remote Operation, for connections and commands for operation over IEEE-488, Ethernet, USB or RS-232 ports.

# 5.6 Power Up

Apply power to the power connector on the rear of the instrument using the power adaptor included, and switch the power switch on the front of the unit ON. The instrument will go through an initialization process and system check. As soon as the system check is completed the system will default to a screen similar to the one shown in Section 6.1.2 - Display Screen Features. The main measurement screen may be configured in many different ways but initially it will be in a default configuration. Subsequently, the unit will power up in the configuration that it was in when last powered off. Allow at least 15 minutes of warm up before performing critical pressure measurements.

# 6 Local Operation and Setup

### 6.1 General Operation

This section describes the procedures for operating the CPA2501 from the front panel. Instructions for operating the device remotely from an external computer are covered in Section 7, Remote Operation. By following the procedures provided in these two sections and Section 10, Calibration, you can expect your CPA2501 to deliver maximum accuracy and dependability for many years of useful service.

### 6.1.1 Setup Applications

Configuration of the CPA2501 is achieved by changing settings accessed through the Application ("App") buttons. Local operation is accomplished by observing the data presented in the display. The appearance and functionality of the display can be changed by pressing the App button for the related function. After an app has been chosen, a set of related parameters will appear on the left. After choosing one of these parameters, a set of selections related to that parameter will appear on the right or a data entry keypad. The desired selection or data can be entered here.

### 6.1.2 Display Screen Features

The screen shown below provides a brief description of the features of a Ps/Qc display after initialization. The left two thirds of the display contains the area where information is displayed (in this case the Measure Application) and the right one third contains the selection icons for each application. Channels are color coded: Ps channel red, Qc channel green, Pt channel Blue, and the remote channel red. The optional barometer channel is sky-blue. If only one channel is installed, a full frame will be displayed in the color of the channel connected. Color coding persists throughout all channel-specific screens. A zero or tare button and auxiliary displays (auxiliary units, rate and peak) will appear in the Measure App if activated. All of the CPA2501 screen features are described in more detail throughout this manual.

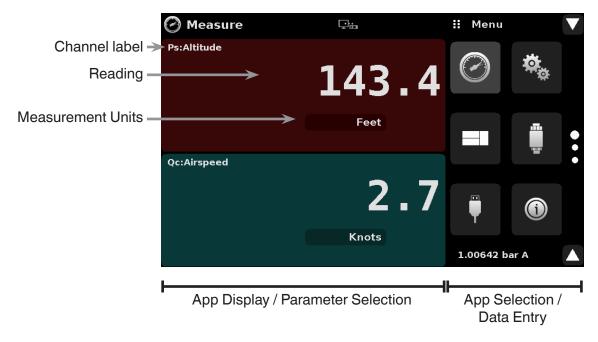

Figure 6.1.2 - Display Screen Features

### 6.2 Initial Setup

Section 6.2.1 and 6.2.2 are provided first so that the operator can initially check the information screen to verify the installed components and to change the language if needed.

# 6.2.1 Contact and Version Information Application

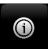

Press this application button to display Mensor contact, installed transducer, instrument and software version information.

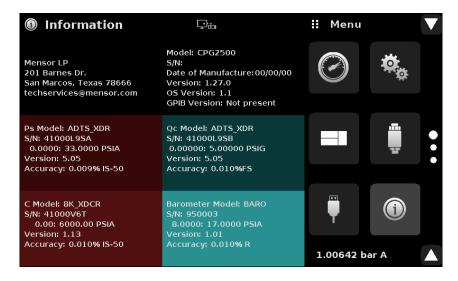

Figure 6.2.1 - Information

### 6.2.2 Language Selection

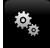

Pressing the settings application button will open a screen where the language, display brightness, volume, user base units/multiplier and configuration loading/saving, can be changed. The current language selections available are shown in the table below. Additional language choices will appear on the screen after pushing the Page Down button [ ]:

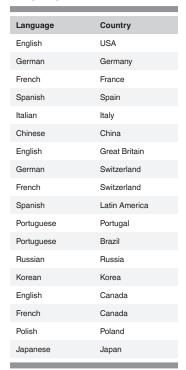

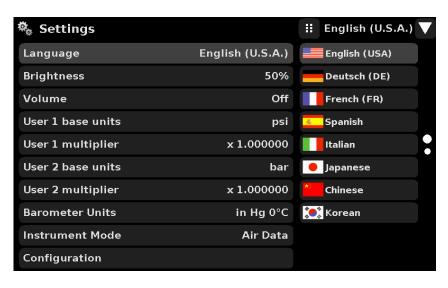

# 6.3 Application Selection and Parameter Inputs

The application selection area on the right one third of the screen (see Figure 6.1.2 - Display Screen Features) is the area where setup, information and calibration Apps can be chosen. A second and third page of application selections can be accessed by pressing the page down button [ ]. A series of vertically placed circles on the center right indicates the active page by a larger circle. As each App is chosen, related application parameters will appear on the left two thirds of the screen along with the name of the application, and a reduced size icon in the top title section . When a parameter is chosen, related selections, sliding scales or a data entry key pad will appear in the input area on the right where the application selection buttons were previously displayed. An example of each type of input is shown below. To return to the App selection menu, simply press the menu button [ ] above the input area. The purpose and use of each selection and menu is intuitively apparent and will become second nature with minimal exposure to the menu structure.

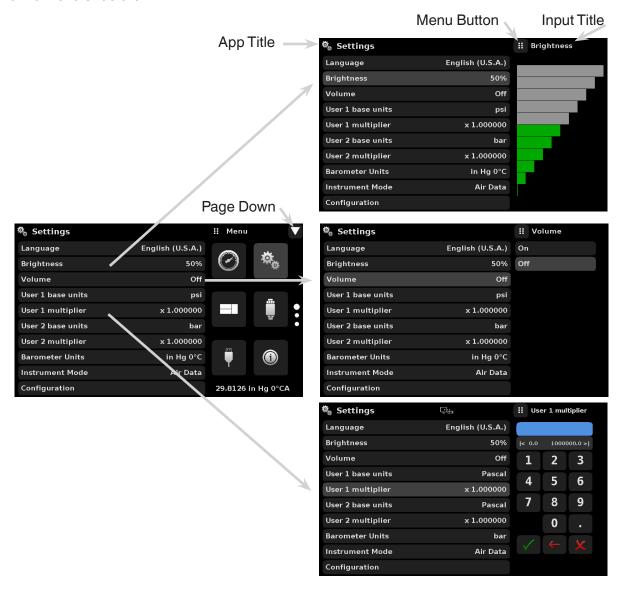

# 6.4 Applications

# 6.4.1 Measure Application

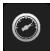

The Measure App is the normal operation screen referred to in previous instruments as the 'main screen'. This application is different from the others in that it is not use to setup the configuration but is used to monitor the pressure (altitude and/or airspeed) applied to the installed transducers.

The screen in figure 6.4.1-A shows the basic Measure App in Air data (Ps/Qc) mode. The units button is always present in each channel. When the units button is pressed on the Ps channel a selection of feet or meters plus a button for the selection of imperial and metric units will be displayed on the right (figure 6.4.1-B); notice that the Units button has a lighter background when the selection menu is active. When the units button is pressed on the Qc Channel a selection of Knots, MPH, Km/hr and m/s is displayed, plus the same selection of imperial or metric units. If a barometric reference is installed, the barometric pressure will be displayed in the lower right hand corner of the screen.

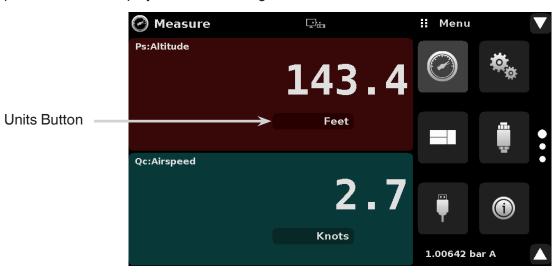

Figure 6.4.1-A Basic Measure App

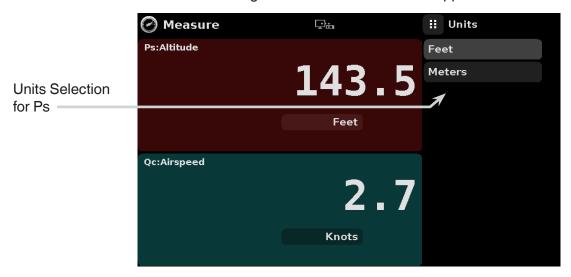

Figure 6.4.1-B - Units Selection

### 6.4.1.1 Pressure Mode / Emulation Mode

The Mode button is active only if the CPA2501 is not in Air Data Mode and there is an optional barometric reference installed. Otherwise, the mode button becomes a label (figure 6.4.1.1) indicating the native mode of the transducer (absolute or gauge). When an optional barometric reference is installed, a native gauge transducer can emulate absolute pressure using the barometric reference. Alternatively, a native absolute transducer can emulate gauge pressure. Emulation can be activated simply by pressing the Mode button.

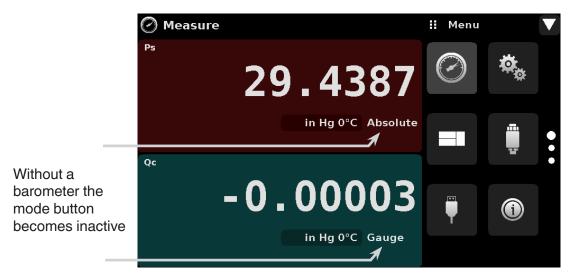

Figure 6.4.1.1 - Mode Label

# 6.4.1.2 Auxiliary Displays

The screen in figure 6.4.1.2 shows all of the possible auxiliary display items that can be included in the Measure App. In addition, each channel can contain one of two possible calibration functions. The auxiliary display item includes "Peak", "Rate" and "Alternate Units". Calibration functions are either a "Zero" button or a "Tare" button. These auxiliary features will appear in the Measure App when selected from the Transducer App (section 6.4.4).

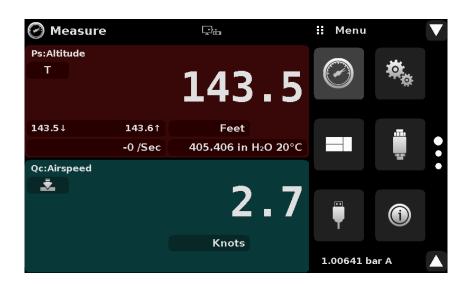

Figure 6.4.1.2 - Measure App with auxiliary displays

Auxiliary buttons can be placed in three different parts of the screen depending on how they are set in the Transducer Application. Each auxiliary display can be modified by pressing the displayed button.

**Peak:** Pressing the Peak button will reset the upper and lower peak value to the current reading, subsequent negative or positive divergence from that reading will be recorded in the button.

**Rate:** Pressing the Rate button will display a choice of time rate units for the rate denominator.

**Units:** Pressing the Auxiliary Units button will display the same set of units available for the primary units. Pressing any of these units will change the auxiliary units to that chosen unit.

**Uncertainty:** Displays the accuracy at the pressure being measured

### 6.4.1.3 Zero Button

Figure 6.4.1.3 shows Ps and Qc channels in Ps/Qc pressure mode, the zero cal function has been enabled for both channels and there is a barometric reference installed. The screen on the left shows both channels with zero buttons. The screen on the right shows the same two channels, but the zero button on the absolute channel has been pressed, showing the keypad enabled to accept a new single point calibration value.

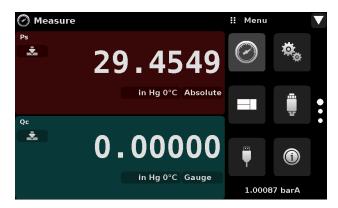

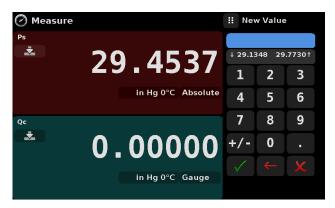

Figure 6.4.1.3 - Zero Button, Gauge - Absolute

The background color of the zero button will momentarily change to a lighter color as the zero calibration is performed then will revert back to a darker color when complete.

### 6.4.1.4 Tare Button

If the Tare calibration function has been chosen in the Transducer App (section 6.4.4), then the Tare Button [ ] will appear in the channel screen. The Tare button and the Zero Button cannot appear on the screen at the same time, in the same channel. When the Tare button is pressed, the instrument will subtract the current pressure reading (the tare pressure) so that the indicator displays zero. Subsequent deviations in pressure will be relative to the tare pressure. Notice in the figure below that, when active, the back ground of the tare button is lighter than the channel background, when not active the button background is darker than the channel background.

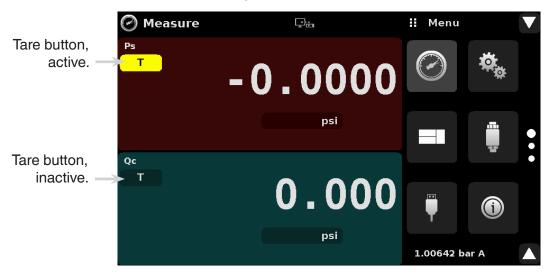

Figure 6.4.1.4 - Tare Button

Pressing the tare button again will deactivate the tare and change the pressure indication back to the reading corresponding to the calibrated output of the transducer. An active tare will revert to a deactivated state after a power cycle.

### 6.4.2 Settings Application

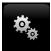

The Settings App is used to set up general settings for the display. Settings parameters include Language, Brightness, Volume, User 1 base units, User 1 multiplier, User 2 base units, User 2 multiplier, Barometer Units, Instrument Mode, and Configuration. Figure 6.4.2 shows these parameters as indicated when the Settings App has been chosen. As each parameter is pressed, an input screen will appear on the right where selections can be made.

The Settings App provides a place to change the language, display brightness, volume, user units, and barometer units and instrument mode. Configuration settings of the unit can also be saved within this application plus the default configuration can be activated.

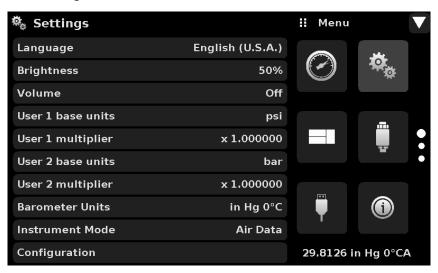

Figure 6.4.2 - Settings application

### 6.4.2.1 Languages

The Language parameter provides a selection of different languages. Once a language is chosen all words within all menus will appear in the chosen language and the radix character (decimal mark) will change from a dot (.) to a comma (,) depending on the language chosen.

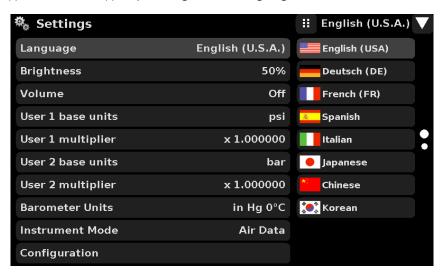

Figure 6.4.2.1 - Languages

# 6.4.2.2 Brightness

The Brightness setting provides a sliding scale to increment the screen brightness in all screens. Sliding your finger along the bar graph or touching anywhere in the bar graph will change the brightness of the screen. After the setting is made and your finger is removed from the screen the menu will revert back to the basic settings menu.

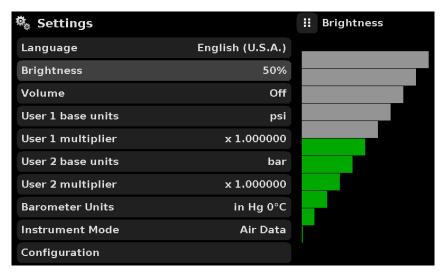

Figure 6.4.2.2 - Brightness

### 6.4.2.3 Volume

The Volume setting provides a way to turn on or off the touch screen audio feedback.

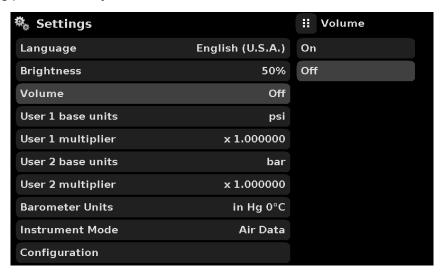

Figure 6.4.2.3 - Volume

# 6.4.2.4 User Base Units / Base Units Multiplier

When choosing a unit of measure from the Measure Application (main screen), standard units can be chosen in addition to two user defined units. User units 1 and 2 are defined in the Settings App using "User 1 base units", "User 1 multiplier" and / or "User 2 base units", "User 2 multiplier". For example, if the display of one atmosphere (atm) was needed, then psi could be chosen as the "User 1 base unit" and the "User 1 multiplier", in this case, would be 0.068045. When set this way and the user 1 unit has been chosen, the user 1 unit will now display the pressure in atm.

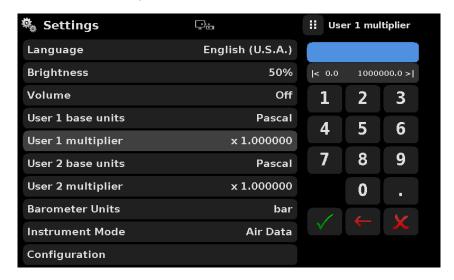

Figure 6.4.2.4 - User base units / Base units multiplier

### 6.4.2.5 Barometer Units

When the Barometer Units Parameter has been chosen, a list of Imperial or Metric units is presented on the right side of the screen. Any of these units can be chosen from this list for the barometric readout that can be seen on the bottom right of the Measure App. In addition, the barometric reading can be displayed as a channel (see Frames Application, Section 6.4.3).

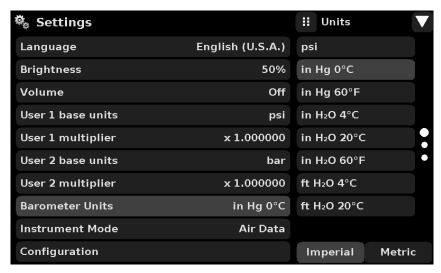

Figure 6.4.2.5 - Barometer units

#### 6.4.2.6 Instrument Mode

The Instrument Mode is a quick and easy way to change configuration to three different standard configurations: "Air Data", "Ps/Qc Pressure", or "Ps/Pt Pressure". Air Data mode will display readings in altitude and airspeed units, Ps/Qc Pressure mode and Ps/Pt Pressure mode will display the parameters in pressure units. If the installed transducer is a Ps/Qc transducer then the Pt value will be emulated. If the installed transducer is a Ps/Pt then the Qc value will be emulated. Emulation values are mathematically determined using the formula Pt = Ps + Qc or Qc = Pt - Ps.

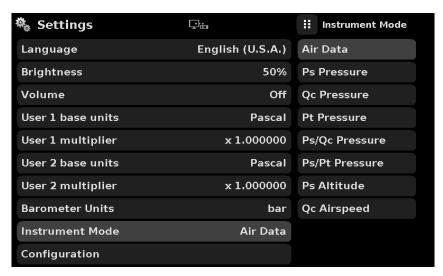

Figure 6.4.2.6, Instrument Mode

# 6.4.2.7 Configuration

Configuration is the last parameter in the Settings App. It allows the operator to save instrument settings and load them, as needed in the future. Parameters that are set in all the Apps can be saved using the Configuration "Save" button and recalled using the Configuration "Load" button. Simply set all desired parameters then go to Settings-Configuration, press one of the numbered Configuration buttons then press the "Save" button. This will save the current configuration in that button. To reload a saved configuration at a later time, go to Settings-Configuration and press the numbered configuration button corresponding to the saved configuration and then press the "Load" button.

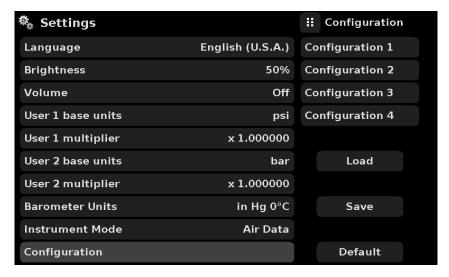

Figure 6.4.2.7 - Configuration

The instrument default configuration can be activated simply by pressing the "Default" Button.

# 6.4.3 Frames Application

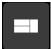

The Frame App allows the user to select the number and order of the transducer channels displayed in the Measure Application. One, two or three channels can be displayed at a time. Typically, in air data mode, Ps would be on top and Qc or Pt would be on bottom. The order and number of channels displayed can be defined in the Frames Application. In addition the optional barometric reference transducer and/or a remote transducer can be displayed as a channel. Figure 6.4.3 shows the unit in dual frame format with the Frame Format set to display the readings from two transducers (In this case Ps and Qc).

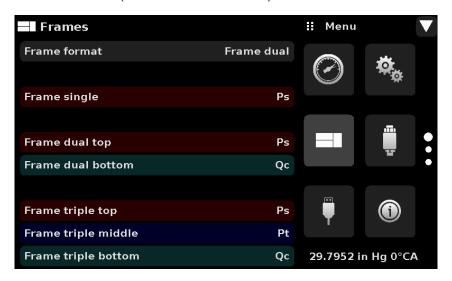

Figure 6.4.3 - Frames Application

### 6.4.3.1 Frame Format

The Frame format button sets the display in the Measure Application to Single Frame, Dual Frame or Triple Frame. Figure 6.4.3.1 shows the available selections for the Frame Format parameter.

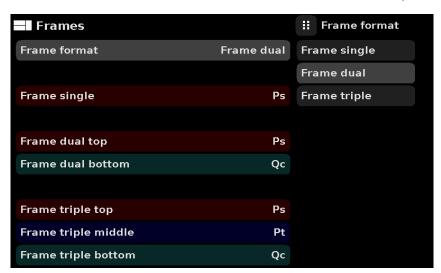

Figure 6.4.3.1 - Frame Format

### 6.4.3.2 Frames Channel

The channel setting in the Frames application provides a way to choose which channel(s) appears and in what order within the Measure Application (Main Screen). Any installed transducer channel or an emulated channel can be displayed in the Measure Application. In figure 6.4.3.2, the Dual Frame format is set in the Frames format parameter, Ps is set as the top frame and Qc is set as the bottom frame. Ps, Qc, Pt, Channel C (the remote transducer if connected) or the optional barometer could be placed in any available position. If the Single or Triple frame format is chosen then the channels will appear as shown in each of the respective frame position sets.

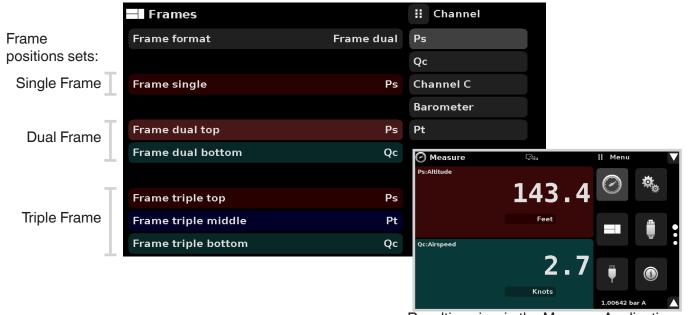

Resulting view in the Measure Application

Figure 6.4.3.2 - Frames Channel

In Figure 6.4.3.2-A, the Channels have been set for each frame format and the frame format has been set to "Frame triple". In the Measure App the resulting channel position will be: PS on top, Pt in the middle and Qc on the bottom. The barometer reading (if installed) will appear as a selectable channel but the reading will always appear at the bottom right in the Measure App.

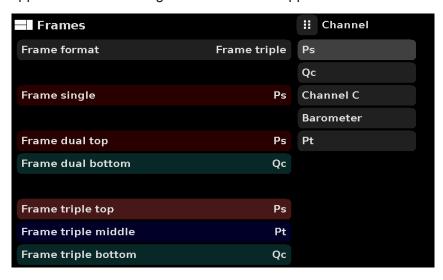

Figure 6.4.3.2-A - Example channel frame settings

# 6.4.4 Transducer Application

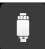

For each transducer, the Transducer Application provides a way to set the filter for the reading to reduce fluctuations due to electrical noise, and to set the resolution of the reading. In addition, the auxiliary display functions and calibration function can be specified here.

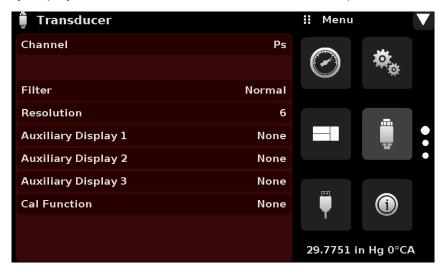

Figure 6.4.4 - Transducer Application

### 6.4.4.1 Transducer Channel Selection

Transducer parameters are identical for all channels but can be set differently in each channel. Figure 6.4.4.1 shows two displays where channel Ps and Qc have been selected. Notice that the Qc Transducer has Peak, Rate and Units selected as Auxiliary Display 1, 2 and 3, respectively.

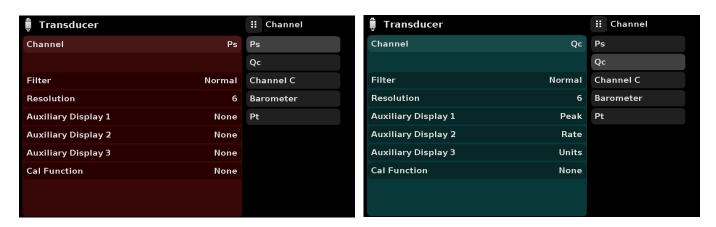

Figure 6.4.4.1 - Transducer Channel Selection

#### 6.4.4.2 Qc or Pt Emulation

A Ps/Qc transducer can emulate a Pt Channel and A Ps /Pt transducer can emulate a Qc channel both using the formula Pt = Ps + Qc. In the Transducer Channel selection menu the native transducers are always listed first and the Emulated Channel is listed last. Figure 6.4.4.2. shows the Ps and Qc channels listed in the top two positions and the Pt listed last. This indicated that the native transducer in this device is a Ps/Qc transducer and the Pt channel is emulated.

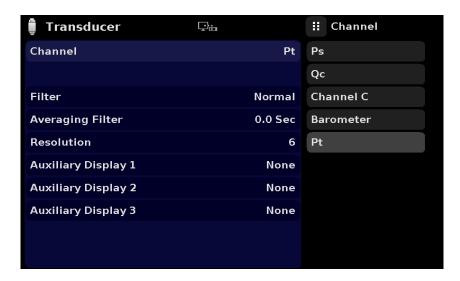

Figure 6.4.4.2 - Transducer Delta Emulation

### 6.4.4.3 Transducer Filter

The Filter is an electronic filter to smooth out the readings. Because of differences in resolution, greater filtering may display a more stable reading for some pressure units. Turn off the Filter by selecting "Off", select varying degrees of filtering for the current units by selecting "Low", "Normal" or "High".

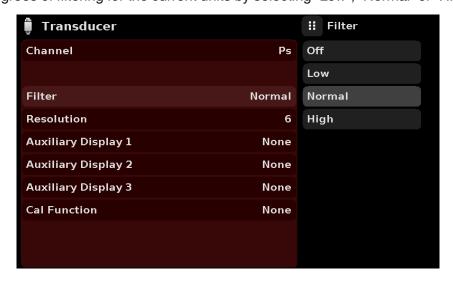

Figure 6.4.4.3 - Transducer Filter

### 6.4.4.4 Transducer Resolution

The Resolution of each transducer Channel can be set in the Transducer Application using the resolution Parameter. The resolution can be set to 4, 5 or 6 digits.

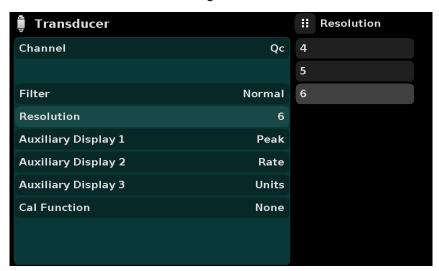

Figure 6.4.4.4 - Transducer Resolution

#### 6.4.4.5 Auxiliary Displays

The Transducer Channel Auxiliary Display(s) can be set in the Transducer App by selecting Auxiliary Display 1, 2 or 3 and selecting from, None, Peak, Rate or Units. Figure 6.4.4.5-A shows auxiliary display 1, 2 and 3 set for units, peak and rate respectively. Auxiliary displays will appear in the Measure App as seen in Figure 6.4.4.5-B.

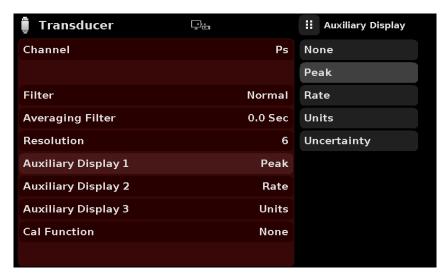

Figure 6.4.4.5-A - Transducer channel aux displays set to Units, Peak and Rate

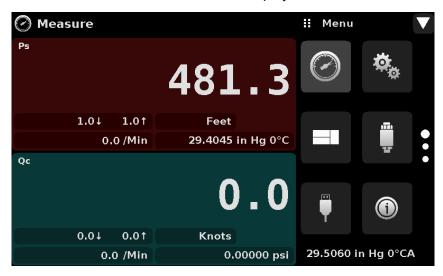

Figure 6.4.4.5-B - Auxiliary displays as seen in the Measure App

#### 6.4.4.6 Cal Function

The Transducer Cal Function presents a choice of None, Tare or Zero. Choosing Zero will enable the Zero Cal Button [ ] in the Measure App. Choosing Tare will enable the Tare Button [ ] in the Measure App. The Tare button and the Zero Button cannot appear on the screen at the same time, in the same channel. See section 6.4.1.3 and 6.4.1.4 for operation of the Zero and Tare buttons in the Measure App (main screen).

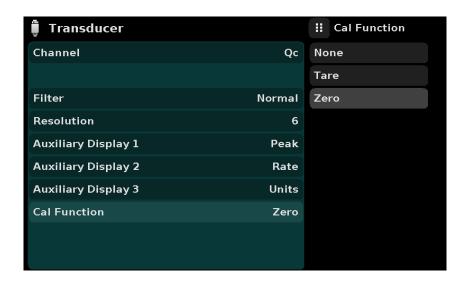

Figure 6.4.4.6 - Cal Function

#### 6.4.5 Remote Application

With the remote application you can select the remote command set for all remote interfaces. The GPIB address, Ethernet network parameters and Serial parameters can also be set here. If DHCP is enabled, as is the case in Figure 6.4.5, the IP address, Netmask and Gateway are greyed out and locked, these are controlled by the DHCP server.

Details about the Remote Operation (command sets, cable requirements, etc.) can be found in Section 7, Remote Operation.

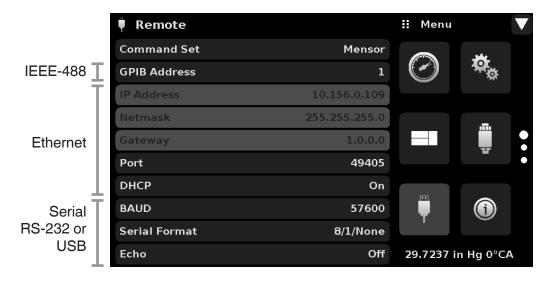

Figure 6.4.5 - Remote Application

#### 6.4.5.1 Remote Command Set

The remote command set parameter provides a choice of the Mensor command set or the WIKA SCPI command set. Both sets of commands are listed in Section 7, Remote Operation.

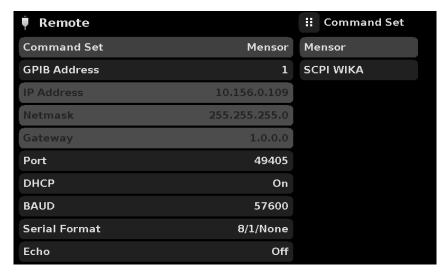

Figure 6.4.5.1 - Remote Command Set

#### 6.4.5.2 Remote Communication Settings

The remainder of the Parameters in the Remote Application present the choice of a numeric entry, a numeric address entry, or a radio button selection. The parameters that require a numeric entry will present a numeric keypad with min and max limits for the variable. The parameters that require a numeric address (for example an IP address) will also present a keypad. Address entries should conform to the format of the parameter selected. The three screens below show examples of each type.

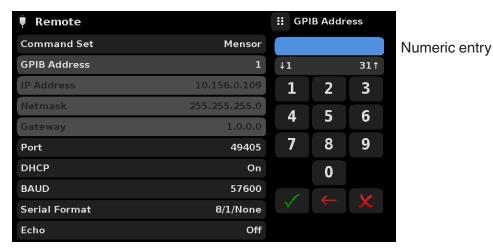

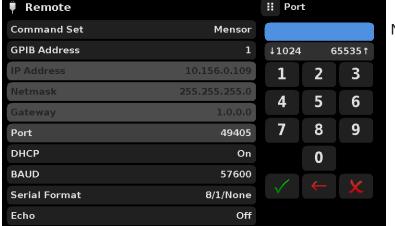

Numeric address entry

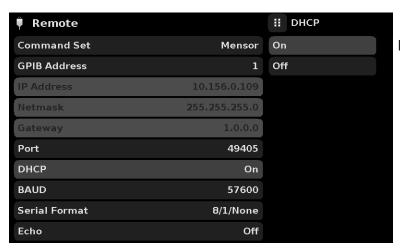

Radio button selection

Setting the Ethernet DHCP to yes will have a short delay while the DHCP server is contacted. If a DHCP server is not found, an error will be indicated. If DHCP is enabled, the IP address, Netmask and Gateway are greyed out and locked, these are controlled by the DHCP server.

Figure 6.4.5.2 - Remote Communication Settings

#### 6.4.6 Info Application

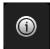

The Info application displays information about the instrument, including:

- Mensor address, and email
- Model number, serial number and operating software version
- Transducer model number, serial number, range, software version

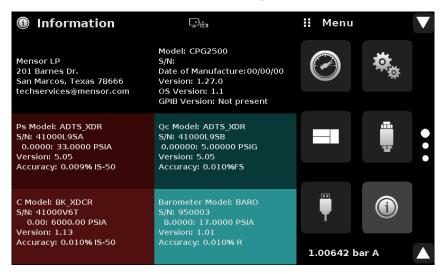

Figure 6.4.6 - Info Application

#### 6.4.7 Leak Test Application

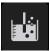

The operator defines a leak by setting the Time parameter and the Delta parameter. With the system pressurized to a predetermined level, the leak test is initiated by pressing the Start button. If the change in pressure exceeds the Delta parameter before the allotted time in the Time parameter, then the Leak Test App will return a red status indication showing the actual difference (delta) in pressure recorded during time period set in the leak test, indicating a "failed" test. Otherwise it will return a green status indication showing that the delta was not exceeded for the time period, indicating a "passed" test. See Figure 6.4.7-A for examples of a failed and a passed test.

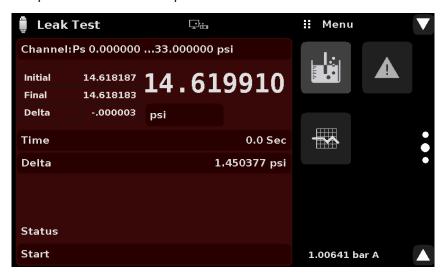

Figure 6.4.7 - Leak test

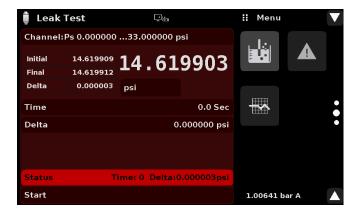

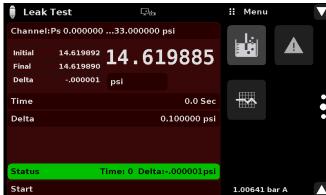

Figure 6.4.7-A - Leak test fail (left) & Leak test pass (right)

#### 6.4.8 Troubleshooting Application

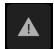

The Troubleshoot Application will display information about error conditions and remote communications. Within the troubleshoot screen (Figure 6.4.8-B), push the Error button to display any errors that have occurred in the instrument due to a communication or network error. Push the Remote button to show commands and responses that have been sent over the remote communication connection.

If there are any errors in the error queue an error symbol [ ! ] will appear in all screens (Figure 6.4.8-A) of the instrument. Pressing this error button from any screen will open the Troubleshoot application where the error can be viewed.

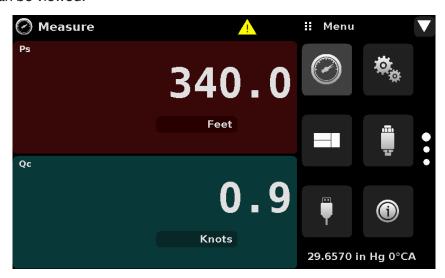

Figure 6.4.8-A - Error indication

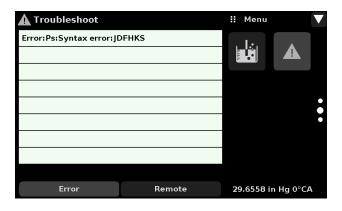

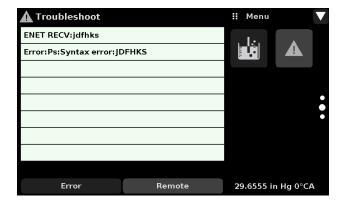

Figure 6.4.8-B - Troubleshoot error and remote

#### 6.4.9 Service Application

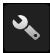

The service application is a password protected area where calibration of all connected transducers can be accomplished. In addition, this is where the password for entering this area can be changed.

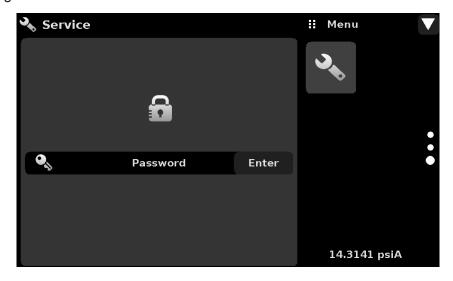

Figure 6.4.9-A - Service Application (locked)

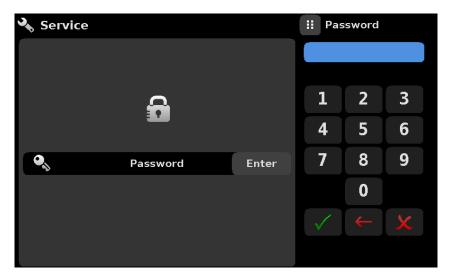

Figure 6.4.9-B - Service Application (Enter Password)

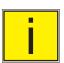

Note: The default Password is 123456. After entering this for the first time, the password can be changed.

#### 6.4.10 Unlocked Service Application

After the Password has been entered, the unlocked Service Application will appear (Figure 6.4.10). To re-lock this screen, press the lock button.

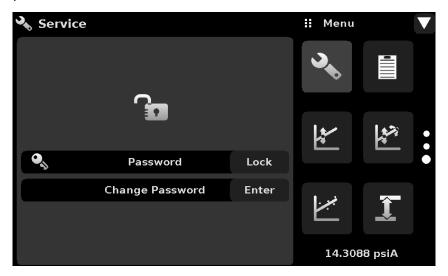

Figure 6.4.10 - Unlocked Service Application

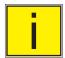

Note: Please make note of a password change and save the new password in a secure location.

The Unlocked Service Application is the access point to all calibration screens described in Section 10 of this manual.

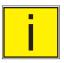

Note: Recommended calibration setup and explanation of calibration screen applications is covered in Section 10 of this manual.

#### 7 Remote Operation

Use the screens in Section 6.4.5 Remote Application to set the operating parameters for the instrument command set, Ethernet, Serial (RS-232) and IEEE-488 (GPIB) information.

#### 7.1 Command Set

Command Set button – Users' can select which model remote protocol they would like to emulate for simulation and testing purposes. Selections may include the following or may be added per customers' specifications:

- Mensor (default)
- SCPI WIKA (The SCPI WIKA mode emulates the WIKA command set in SCPI format.)

#### 7.2 IEEE-488

IEEE-488 address button – Allows the user to set the GPIB address by inputting a numeric value utilizing the touch screen.

#### 7.2.1 IEEE-488.2 Commands

| Command or Query | Response / Function                  |
|------------------|--------------------------------------|
| *IDN?            | Returns identification string        |
| *RST             | Reset to known state (default+psi)   |
| *TST?            | Returns 1                            |
| *OPC             | Operation completed                  |
| *WAI             | Returns operation completed state    |
| *CLS             | Clear status and error queue         |
| *ESE             | Enable status event                  |
| *ESE?            | Returns enable status even value     |
| *ESR             | Event status register                |
| *ESR?            | Returns even status register value   |
| *SRE             | Service request enable               |
| *SRE?            | Returns service request enable value |
| *STB?            | Returns status byte                  |

#### 7.3 Ethernet

The Ethernet function allows the user to set the following by inputting a numeric value in each separate field:

- IP
- Netmask
- Gateway
- Port
- DHCP settings

Set the Ethernet communication parameters as described in Section 6.4.5.

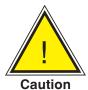

CAUTION: Please contact your network administrator for proper settings.

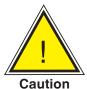

CAUTION: Please consult your computer resources department prior to connecting this instrument to your network to verify there are no conflicts with existing IP addresses.

The Ethernet communication port allows the CPA2501 to communicate with computers using 10/100 Based-T specifications.

Before using Ethernet communication, four parameters must be set up: IP, Netmask, Gateway, and Port.

#### 7.4 Serial

Set the Serial communication parameters as shown in Section 6.4.5 Remote Application. The serial communication port allows the CPA2501 to communicate in RS-232 format with computers, terminals, PDAs, or similar hosts.

These parameters should be set to match your host computer. Default settings are: 57600 baud, 8 data bits, 1 stop bit, no parity, and no echo.

If echo is ON, the CPA2501 will immediately echo back characters sent over the serial port. The Serial function allows the user to set the RS-232 serial port settings by selecting from the choices provided:

Baud

9600

19200

38400

57600

115200

Data Bits

7

8

Stop Bits

1

2

Parity

Even

bbO

None

Echo settings

On

Off

#### 7.4.1 Serial Cable Requirements

RS-232 communications are transmitted over a three conductor, shielded cable terminated in a standard DB9 connector on the instrument end, and a different gender connector on the host end. The proper pinouts are shown in the following illustration.

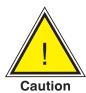

CAUTION: When replacing an older model DPG 2100, the serial cable should be replaced with a straight cable.

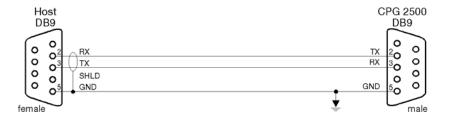

#### 7.5 Mensor Command Set

The Mensor command set is the default on the CPA2501. For queries (ending with a ?), the Data column represents the response of the CPA2501. All response strings begin with a space character or an "E" representing that there is an error in the error queue. All response strings are terminated with a <CR> and a <LF>. The error queue holds the last 10 errors identified.

For all commands (no?), the data column represents the required parameters to be sent to the CPA2501 following the string in the command column. For any command that requires multiple parameters to be sent, the parameters must be separated by commas.

#### 7.6 Command and Query Format

Commands must be sent in ASCII format and terminated with either a carriage return (<cr>), linefeed (<lf>), or both. Commands are not case sensitive. Each query returns a response. If an error is detected the response will include an error flag.

**Command or Query field:** Will lead with an "E" to indicate an error. Unless otherwise specified, commands are typically converted to queries by appending a question mark to the command. Table 7.9 lists all of the CPA2501 command or query keywords.

**Data field:** The data field is either in ASCII {string} or numeric {value} form. In the case of multiple data fields, commas are required to separate the fields. Queries do not have a data field. String (text) or value (numeric) data are acceptable in any of the following formats:

Examples of {string} data: ON, OFF, mBar, inHg Examples of {value} data: 1, 1.0, -5.678, 25.68324e-5

#### 7.7 Command Set Definitions

In this manual a data entry made up of alpha characters is defined as a string, as opposed to data containing only numbers, such as "Enter 1 for ON or 0 for OFF" where 1 and 0 are defined as values.

**Command:** Any command or query listed in Table 7.9. For commands that take boolean data the following strings are acceptable:

0 1 False True No Yes Off On

Separator: Space (SP).

**Data:** ASCII representations of numbers, {value}, or alpha characters, {string}, data as defined above. When sending code a literal variable replaces the brackets and the enclosed character(s) shown in the following examples.

**Termination:** Linefeed (LF) or carriage return (CR) is used to signal the end of a command statement. For IEEE-488.2 operation "EOI" is an acceptable alternative.

Always send commands in one of the following formats:

- 1. [Command] [Termination];
- 2. [Command] [Separator] [Data] [Termination];
- 3. Queries are special instructions in the form: [Command?] [Termination] where the question mark, "?", immediately precedes the terminator.

When a valid query is received, the CPA2501 will return {data} terminated by CR and LF. Floating point data is returned in the current engineering units in exponential format.

#### 7.8 Output Formats

Pressure readings are returned in exponential notation in a format according to the OUTFORM command as follows. Outform applies to both pressure channels.

- 1. <sp> pressure value <cr><lf>
- 2. <sp> pressure, units number, STANDBY <cr><lf>
- 3. <sp> pressure, pressure rate <cr><lf>
- 4. <sp> pressure, minimum peak, maximum peak <cr><lf>

#### 7.9 CPA2501 Commands and Queries

Table 7.9 lists all of the current CPA2501 commands and queries.

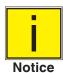

Channel specific commands are sent to only the active channel. See 'CHAN' command.

Optional emulation modes are available in which a CPA2501 can emulate remote functions of different brands of pressure gauges. Please contact Mensor for more details.

Table 7.9 - CPA2501 Commands and Queries

| Command    | Data                                                                                                | Response/Function                                                                                                    |
|------------|----------------------------------------------------------------------------------------------------|----------------------------------------------------------------------------------------------------|
| ?          | See Table Below                                                                                     | Returns a reading in the current output format (Sec. 7.8)                                                                                                    |
| A?         | <sp>n.nnnnne+nn<cr><lf></lf></cr></sp>                                                              | Returns the A channel pressure reading                                                                                                    |
| AR?        | <sp>n.nnnnne+nn<cr><lf></lf></cr></sp>                                                              | Returns the A channel rate                                                                                                    |
| Acquire?   | 15 char string. Ex: Acquire? Test_stand_1  Returns: <sp>(YES or NO), CCC CCC<cr><lf></lf></cr></sp> | This command is used when multiple computers would like to control the instrument. Yes if acquisition is successful. No if instrument is being controlled with another computer. See: Release? and Unlock |
| Address    | 1-31                                                                                                | Sets the GPIB Address                                                                                                    |
| Address?   | <sp>nn<cr><lf></lf></cr></sp>                                                                       | Returns the GPIB Address                                                                                                    |
| Asset_tag  | 16 char string                                                                                      | General purpose string for customer use.                                                                                                    |
| Asset_tag? | <sp>sssssssss<cr><lf></lf></cr></sp>                                                                | Return customer asset tag string                                                                                                    |
| B?         | <sp>n.nnnnnE+nn<cr><lf></lf></cr></sp>                                                              | Returns the B channel pressure reading                                                                                                    |
| BR?        | <sp>n.nnnnnE+nn<cr><lf></lf></cr></sp>                                                              | Returns the B channel rate.                                                                                                    |
| Baro?      | <sp>+n.nnnnnE+nn<cr><lf></lf></cr></sp>                                                             | Returns reading from barometric transducer or "NO BAROMETER" if one isn't installed                                                                                                    |

| C?                           | <sp>n.nnnnnE+nn<cr><lf></lf></cr></sp>        | Returns the C channel pressure reading                                                                                                    |
|------------------------------|-----------------------------------------------|----------------------------------------------------------------------------------------------------|
| CR?                          | <sp>n.nnnnnE+nn<cr><lf></lf></cr></sp>        | Returns the C channel rate                                                                                                    |
| Calculate_as_found_linearity |                                               | Calculate linearity slopes and intercepts from true/actual pressures                                                                              |
| Caldisable                   | YES,NO                                        | Sets whether or not the ability to calibrate the transducers is disabled                                                                          |
| Caldisable?                  | <sp>(YES or NO)<cr><lf></lf></cr></sp>        | Returns whether or not the ability to calibrate the transducers is disabled                                                                       |
| Cerr                         | None                                          | Clears the error queue                                                                                                    |
| Chan                         | A, B, C, D                                    | Sets the active channel                                                                                                    |
| Chan?                        | <sp>X<cr><lf></lf></cr></sp>                  | Returns the active channel                                                                                                    |
| Chanfunc                     | n, func <cr><lf></lf></cr>                    | Sets the auxiliary display function where "n" is the auxiliary display to be set (1,2, or 3) and "func" is the function (none, peak, rate, units) |
| Chanfunc? <n></n>            | <sp>CCCCC<cr><lf></lf></cr></sp>              | Returns the auxiliary display function specified by "n" for the active channel                                                                    |
| Cmdset                       | Mensor, SCPI                                  | Activates remote command set for instrument emulation modes                                                                                       |
| Cmdset?                      | <sp><ccccc<cr><lf></lf></ccccc<cr></sp>       | Returns active command set identifier                                                                                                    |
| D?                           | <sp>n.nnnnne+nn<cr><lf></lf></cr></sp>        | Returns the D channel pressure reading                                                                                                    |
| DR?                          | <sp>n.nnnnne+nn<cr><lf></lf></cr></sp>        | Returns the D channel rate                                                                                                    |
| Decpt?                       | <sp>n<cr><lf></lf></cr></sp>                  | Returns the number of decimal points (see Resolution)                                                                                             |
| Default                      | None                                          | Sets the default values                                                                                                    |
| DHCP                         | ON or OFF                                     | Reserved for DHCP setup                                                                                                    |
| DHCP?                        | <sp>(YES or NO)<cr><lf></lf></cr></sp>        | Reserved for DHCP setup                                                                                                    |
| DOC                          | mm/dd/yyyy                                    | Sets the date of cal for the active channel's transducer                                                                                          |
| DOC?                         | <sp>mm/dd/yyyy<cr><lf></lf></cr></sp>         | Returns the date of cal for the active channel's transducer                                                                                       |
| DOM?                         | <sp>mm/dd/yyyy<cr><lf></lf></cr></sp>         | Returns the date of manufacture                                                                                                    |
| Error?                       | <sp> text description <cr><lf></lf></cr></sp> | Returns the next error in the error queue                                                                                                    |
| Filter                       | OFF, LOW, NORMAL, HIGH                        | Sets the reading filter 0, 80%, 92%, 95%                                                                                                    |
| Filter?                      | <sp> (filter)<cr><lf></lf></cr></sp>          | Returns the reading filter                                                                                                    |
| Gasdensity                   | Value in lb/cuft, or "NITROGEN" or "DRYAIR"   | Sets the head pressure gas density in lb/cuft                                                                                                    |
| Gasdensity?                  | <sp>+n.nnnnnE+nn<cr><lf></lf></cr></sp>       | Gets the head pressure gas density in lb/cuft                                                                                                    |

|               | 1                                                                  | Ta                                                                                                    |  |
|---------------|--------------------------------------------------------------------|----------------------------------------------------------------------------------------------------|--|
| Gastemp       | Value in degrees F                                                 | Sets the head pressure gas temperature                                                                                                    |  |
| Gastemp?      | <sp>+n.nnnnnE+nn<cr><lf></lf></cr></sp>                            | Gets the head pressure gas temperature                                                                                                    |  |
| Gateway       | nnn.nnn.nnn                                                        | Sets the Ethernet gateway address                                                                                                    |  |
| Gateway?      | <sp>nnn.nnn.nnn.cr&gt;<lf></lf></sp>                               | Gets the Ethernet gateway address                                                                                                    |  |
| Height        | Value in inches                                                    | Sets the head pressure height in inches                                                                                                    |  |
| Height?       | <sp>+n.nnnnnE+nn<cr><lf></lf></cr></sp>                            | Gets the head pressure height in inches                                                                                                    |  |
| ld?           | <sp>MENSOR,<br/>CPA2501, ssssss,<br/>v.v.vv<cr><lf></lf></cr></sp> | ssssssss is the alphanumeric serial number,v.v.vv is the CPA2501 software version                                                                                                    |  |
| IP            | nnn.nnn.nnn                                                        | Sets the IP address of the instrument                                                                                                    |  |
| IP?           | <sp>nnn.nnn.nnn.nnn<cr><lf></lf></cr></sp>                         | Returns the IP address of the instrument                                                                                                    |  |
| Keylock       | YES or NO                                                          | Locks or unlocks the entire touch screen                                                                                                    |  |
| Keylock?      | <sp>(YES or NO)<cr><lf></lf></cr></sp>                             | Returns Yes or No                                                                                                    |  |
| LANGUAGE      | XXXX                                                               | Set the displayed language. String to be sent may be ENGLISH, ENGLISH GB, ENGLISH CA, GERMAN, FRENCH, FRENCH CH, FRENCH CA, SPANISH, SPANISH LA, ITALIAN, POLISH, PORTUGUESE, PORTUGUESE BR, RUSSIAN, JAPANESE, CHINESE, KOREAN |  |
| LANGUAGE?     | <sp>XXXX<cr><lf></lf></cr></sp>                                    | Returns the displayed language                                                                                                    |  |
| List?         | <sp>PRI,1<cr><lf></lf></cr></sp>                                   | Legacy query                                                                                                    |  |
| Listcal?      | <sp>PRI, {sn},1,{mmddyy}<cr><lf></lf></cr></sp>                    | Returns the calibration date of the active transducer                                                                                                    |  |
| Listrange?    | <sp>PRI,1,min,max<cr><lf></lf></cr></sp>                           | Returns range of the active transducer                                                                                                    |  |
| Localgravity  | Value in ft/s^2                                                    | Sets the local gravity in feet/sec^2                                                                                                    |  |
| Localgravity? | <sp>+n.nnnnnE+nn<cr><lf></lf></cr></sp>                            | Returns the local gravity in feet/sec^2                                                                                                    |  |
| Netmask       | nnn.nnn.nnn                                                        | Sets the Ethernet network mask                                                                                                    |  |
| Netmask?      | <sp>nnn.nnn.nnn.nnn<cr><lf></lf></cr></sp>                         | Gets the Ethernet network mask                                                                                                    |  |
| Outform       | 1 to 4 – see Section 7.8                                           | Sets the output format                                                                                                    |  |
| Outform?      | <sp>X<cr><lf></lf></cr></sp>                                       | Returns the output format – see section 7.8                                                                                                    |  |
| Peakmax?      | <sp>n.nnnnnE+nn<cr><lf></lf></cr></sp>                             | Returns the maximum pressure since peakreset was sent                                                                                                    |  |
| Peakmin?      | <sp>n.nnnnnE+nn<cr><lf></lf></cr></sp>                             | Returns the minimum pressure since peakreset was sent                                                                                                    |  |
| Peakreset     | None                                                               | Resets the peak values.                                                                                                    |  |
|               |                                                                    | -                                                                                                    |  |

| Port                                                                                      | nnnnn                                                                                                    | Sets the Ethernet port of the instru-<br>ment                                                                                                    |  |
|-------------------------------------------------------------------------------------------|----------------------------------------------------------------------------------------------------|----------------------------------------------------------------------------------------------------|--|
| Port?                                                                                     | <sp>nnnnn<cr><lf></lf></cr></sp>                                                                                                    | Returns the Ethernet port of the instrument                                                                                                    |  |
| Ps                                                                                        |                                                                                                    | Makes the left channel active                                                                                                    |  |
| Ps?                                                                                       |                                                                                                    | Returns the left channel reading                                                                                                    |  |
| Pt                                                                                        |                                                                                                    | Makes the right channel active                                                                                                    |  |
| Pt?                                                                                       |                                                                                                    | Returns the right channel reading                                                                                                    |  |
| Qc                                                                                        |                                                                                                    | Makes the right channel active                                                                                                    |  |
| Qc?                                                                                       |                                                                                                    | Returns the right channel reading.                                                                                                    |  |
| RangeMax?                                                                                 | <sp>n.nnnnnE+nn<cr><lf></lf></cr></sp>                                                                                                    | Returns the maximum range of the active transducer in the current units                                                                                                    |  |
| RangeMin?                                                                                 | <sp>n.nnnnnE+nn<cr><lf></lf></cr></sp>                                                                                                    | Returns the minimum range of the active transducer in the current units                                                                                                    |  |
| Rate?                                                                                     | <sp>n.nnnnnE+nn<cr><lf></lf></cr></sp>                                                                                                    | Returns the rate reading of the instrument in current units/current time unit (see: Runits)                                                                                                    |  |
| Rdecpt?                                                                                   | <sp>n<cr><lf></lf></cr></sp>                                                                                                    | Returns the number of rate decimal points (see: Resolution)                                                                                                    |  |
| Release?                                                                                  | 15 char string. Ex: Release? Test stand 1  Returns: <sp>(YES or NO), CCC CCC<cr><lf></lf></cr></sp>                                                                                                    | This command is used to release control of the instrument in a multiple computer environment.  Yes if release is successful  No if instrument is being controlled with another computer  CCC = name of controlling computer or AVAILABLE  See: Acquire? and Unlock                                                                                                    |  |
| Resolution                                                                                | <n></n>                                                                                                    | Sets the number of significant digits (see: decpt)                                                                                                    |  |
| Resolution?                                                                               | <sp>n<cr><lf></lf></cr></sp>                                                                                                    | Returns the number of significant digits (see: decpt)                                                                                                    |  |
| Rfilter                                                                                   | Value in %                                                                                                    | Sets the % of the rate filter                                                                                                    |  |
| Rfilter?                                                                                  | <sp>n.nnnnnE+nn<cr><lf>&lt;</lf></cr></sp>                                                                                                    | Returns the rate filter                                                                                                    |  |
| Runits                                                                                    | Sec, min, 1 hour, 3 hours                                                                                                    | Sets the rate time unit                                                                                                    |  |
| Runits?                                                                                   | <sp>XXXX<cr><lf></lf></cr></sp>                                                                                                    | Returns the pressure per rate time unit i.e. BAR/SEC                                                                                                    |  |
| Save_cal                                                                                  |                                                                                                    | Save calibration values                                                                                                    |  |
| Save_linearity                                                                            |                                                                                                    | Save linearity values                                                                                                    |  |
| Sbaud                                                                                     | 9600, 19200, 38400, 57600, 115200                                                                                                    | Sets the serial baud rate                                                                                                    |  |
| Sbaud?                                                                                    | <sp>XXXX<cr><lf></lf></cr></sp>                                                                                                    | Returns the serial baud data                                                                                                    |  |
| Sdata                                                                                     | 7 or 8                                                                                                    | Sets the serial data bits                                                                                                    |  |
| Sdata?                                                                                    | <sp>n<cr><lf></lf></cr></sp>                                                                                                    | Returns the serial data bits number                                                                                                    |  |
| Resolution?  Rfilter Rfilter?  Runits Runits?  Save_cal Save_linearity Sbaud Sbaud? Sdata | Release? Test stand 1  Returns: <sp>(YES or NO), CCC CCC<cr><lf> <n> <sp>n<cr><lf>Value in % <sp>n.nnnnnE+nn<cr><lf>Sec, min, 1 hour, 3 hours <sp>XXXXX<cr><lf> 9600, 19200, 38400, 57600, 115200 <sp>XXXXX<cr><lf>7 or 8</lf></cr></sp></lf></cr></sp></lf></cr></sp></lf></cr></sp></n></lf></cr></sp> | computer environment. Yes if release is successful No if instrument is being controlled with another computer CCC = name of controlling computer or AVAILABLE See: Acquire? and Unlock Sets the number of significant digits (see: decpt) Returns the number of significant digits its (see: decpt) Sets the % of the rate filter Returns the rate filter  Sets the rate time unit Returns the pressure per rate time un i.e. BAR/SEC Save calibration values Save linearity values Sets the serial baud rate Returns the serial baud data Sets the serial data bits |  |

| Sensorid?                          | <sp>Mensor,SN XXXXXXXX,<br/>VN.NN</sp>      | Returns the active transducer's serial number and firmware version                                                               |
|------------------------------------|---------------------------------------------|----------------------------------------------------------------------------------------------------|
| Span                               | desired pressure or ?                       | Sets span on active transducer or for ?, clears previous value, must be > 50% FS and has a 1% limit. CALDIS-ABLE must be OFF/NO. |
| Span?                              | <sp>XXXXXXXX<cr><lf></lf></cr></sp>         | Returns span scale factor for active transducer                                                                                  |
| Sparity                            | Even, ODD, NONE                             | Sets the serial parity                                                                                                    |
| Sparity?                           | <sp>CCCC<cr><lf></lf></cr></sp>             | Returns the serial parity                                                                                                    |
| Sstop                              | 1 or 2                                      | Sets the serial stop bits                                                                                                    |
| Sstop?                             | <sp>X<cr><lf></lf></cr></sp>                | Returns the serial stop bits                                                                                                    |
| SUBUNITS?                          | <sp>XXXX<cr><lf></lf></cr></sp>             | Returns the instrument auxiliary display units in a text string                                                                  |
| Tare                               | ON / OFF                                    | Tares the reading to zero                                                                                                    |
| Tare?                              | <sp> n.nnnnnE+nn <cr><lf></lf></cr></sp>    | Returns value of Tare                                                                                                    |
| Transfer_factory_to_lin-<br>earity |                                             | Copy factory linearity coefficients to customer                                                                                  |
| Units                              | units code or text in table below           | Sets the instrument engineering units                                                                                            |
| Units?                             | <sp>CCCC<cr><lf></lf></cr></sp>             | Returns the instrument units in a text string                                                                                    |
| Unlock                             | None                                        | Releases Acquire locks (see: Acquire?) or (see: Release?)                                                                        |
| Window                             | Value in current units                      | Sets the exponential filter window for the active transducer                                                                     |
| Window?                            | <sp>n.nnnnnE+nn<br/><cr><lf></lf></cr></sp> | Returns the exponential filter window for the active transducer                                                                  |
| Zero                               | desired pressure or ?                       | Sets zero to set pressure or for ?, clears previous value. CALDISABLE must be OFF/NO                                             |
| Zero?                              | <sp>n.nnnnnE+nn<br/><cr><lf></lf></cr></sp> | Returns zero offset for active trans-<br>ducer                                                                                   |

### 7.9.1 Units Command Syntax for Measurement Units

| n  | Description                     | Output Format      | Туре     |
|----|---------------------------------|--------------------|----------|
| 1  | pounds per square inch          | PSI                | Imperial |
| 2  | inches of mercury @ 0°C         | INHG               | Imperial |
| 3  | inches of mercury @ 60°F        | INHG               | Imperial |
| 4  | inches of water @ 4°C           | INH2O              | Imperial |
| 5  | inches of water @ 20°C          | INH2O              | Imperial |
| 6  | inches of water @ 60°F          | INH2O              | Imperial |
| 7  | feet of water @ 4°C             | FTH2O              | Imperial |
| 8  | feet of water @ 20°C            | FTH2O              | Imperial |
| 9  | feet of water @ 60°F            | FTH2O              | Imperial |
| 10 | millitorr                       | MTORR              | Metric   |
| 11 | inches of sea water @ 0°C       | INSW               | Imperial |
| 12 | feet of sea water @ 0°C         | FTSW               | Imperial |
| 13 | atmospheres                     | ATM                | Imperial |
| 14 | bars                            | BAR                | Metric   |
| 15 | millibars                       | MBAR               | Metric   |
| 16 | millimeters of water @ 4°C      | MMH2O              | Metric   |
| 17 | centimeters of water @ 4°C      | CMH2O              | Metric   |
| 18 | meters of water @ 4°C           | MH2O               | Metric   |
| 19 | millimeters of mercury @ 0°C    | MMHG               | Metric   |
| 20 | centimeters of mercury @ 0°C    | CMHG               | Metric   |
| 21 | torr                            | TORR               | Metric   |
| 22 | kilopascals                     | KPA                | Metric   |
| 23 | pascals                         | PA                 | Metric   |
| 24 | dynes per square centimeter     | DY/CM <sup>2</sup> | Metric   |
| 25 | grams per square centimeter     | G/CM <sup>2</sup>  | Metric   |
| 26 | kilograms per square centimeter | KG/CM <sup>2</sup> | Metric   |
| 27 | meters of sea water @ 0°C       | MSW                | Metric   |
| 28 | ounce per square inch           | OSI                | Imperial |
| 29 | pounds per square foot          | PSF                | Imperial |
| 30 | tons per square foot            | TSF                | Imperial |
| 32 | micron of mercury @ 0°C         | mHG                | Metric   |
| 33 | tons per square inch            | TSI                | Imperial |
| 34 | hectapascals                    | HPA                | Metric   |
| 36 | megapascals                     | MPA                | Metric   |
| 37 | millimeters of water @ 20°C     | MMH2O              | Metric   |
| 38 | centimeters of water @ 20C      | CMH2O              | Metric   |
| 39 | meters of water @ 20°C          | MH2O               | Metric   |

#### 7.9.2 CPA2501 Error Codes

| Code | Serial Poll Byte | Description     | Error String Returned                       |
|------|------------------|-----------------|---------------------------------------------|
| E00  | 00h              | No errors       | NO ERRORS                                   |
| E05  | 45h              | Parameter error | EGPIB PARAMETER ERROR: String that was sent |
| E07  | 47h              | Syntax error    | EGPIB SYNTAX ERROR: String that was sent    |

#### 7.9.3 SCPI Commands and Queries

| STATus                |                                                                                                    |
|-----------------------|----------------------------------------------------------------------------------------------------|
| :OPERation            |                                                                                                    |
| :CONDition?           | Returns an integer value representing instrument status that can be decoded. Bit 0: Zeroing activ Bit 1: Control Setpoint has not been reached. Bit 2: Reserved 0. Bit 3: Reserved 0. Bit 5: Measuring. The instrument is actively measuring |
| MEASure               |                                                                                                    |
| [:PRESsure][C]?       | Returns the pressure from Channel [C]                                                                                                    |
| :TEMPerature[C]?      | Returns the temperature from Channel [C]                                                                                                    |
| :RATE[C]?             | Returns the rate/sec from Channel [C]                                                                                                    |
| :BAROmetric?          | Returns the barometric pressure                                                                                                    |
| CALibration           |                                                                                                    |
| [:PRESsure][C]        |                                                                                                    |
| :MODE?                | Returns 1=calibrated or 0=not calibrated                                                                                                    |
| :DATE?                | Returns date of cal "MM/DD/YY"                                                                                                    |
| :DATE <i,i,i></i,i,i> | Sets date of cal YYYY,MM,DD                                                                                                    |
| :ZERO?                | Returns zero offset                                                                                                    |
| :ZERO <n></n>         | Sets the zero offset                                                                                                    |
| :ZERO:INITiate        | Ignored                                                                                                    |
| SENSe                 |                                                                                                    |
| [:PRESsure][C]        |                                                                                                    |
| :NAME?                | Returns transducer name string                                                                                                    |
| :MODE?                | Returns "ABSOLUTE" or "GAUGE"                                                                                                    |
| :MODE ABS / GAUGE     | Sets pressure type                                                                                                    |
| :ABS?                 | Returns native transducer type 0=GAUGE 1=ABSOLUTE                                                                                                    |
| :RESolution?          | Returns resolution (float)                                                                                                    |
| :RANGe                |                                                                                                    |
| [:UPPer]?             | Returns maximum range                                                                                                    |
| :LOWer?               | Returns minimum range                                                                                                    |
| :UNIT                 |                                                                                                    |
| [:NAME]?              | Returns ASCII units (mixed case)                                                                                                    |
| :VALue?               | Returns the units conversion factor                                                                                                    |
| :REFerence            |                                                                                                    |
| [:HEIGht] <n></n>     | Sets the head pressure height in cm                                                                                                    |

| :HEIGht?                          | Returns the head pressure heigh                                                                                       | ght in cm                                                                                                    |
|-----------------------------------|----------------------------------------------------------------------------------------------------|----------------------------------------------------------------------------------------------------|
| :MODE?                            | Returns "OFF", "GAS", or "LIQU                                                                                        | D"                                                                                                    |
| :MODE OFF I GAS I LIQUID          | Sets the head pressure mode                                                                                           |                                                                                                    |
| :MEDium <n></n>                   | Sets the medium density                                                                                               |                                                                                                    |
| :MEDium?                          | Returns medium                                                                                                    |                                                                                                    |
| :ACTive <c></c>                   | Sets the active channel                                                                                               |                                                                                                    |
| ACTive?                           | Returns the active channel                                                                                            |                                                                                                    |
| SYSTem                            |                                                                                                    |                                                                                                    |
| :DATE <i,i,i></i,i,i>             | Not used, kept for backwards of                                                                                       | ompatibility                                                                                                    |
| :DATE?                            | Not used, does not cause an e                                                                                         | rror, does not return a response                                                                                          |
| :TIME <i,i,i></i,i,i>             | Not used, kept for backwards of                                                                                       | ompatibility                                                                                                    |
| :TIME?                            | Not used, does not cause an e                                                                                         | rror, does not return a response                                                                                          |
| :ERRor[:NEXT]?                    | Returns error code, description                                                                                       | 1                                                                                                    |
| :KLOCk ON   OFF   1   0           | Sets the keylock state                                                                                                |                                                                                                    |
| :PRESet                           | Load known state values                                                                                               |                                                                                                    |
| :SAVe                             | No function (not needed)                                                                                              |                                                                                                    |
| :VERSion?                         | Returns SCPI version 1994.0                                                                                           |                                                                                                    |
| TEST                              |                                                                                                    |                                                                                                    |
| :ELECtronic?                      | Returns "OK"                                                                                                    |                                                                                                    |
| UNIT                              |                                                                                                    |                                                                                                    |
| :[PRESsure] bar I mbar I Pa I psi | Sets the pressure units                                                                                               |                                                                                                    |
| :[PRESsure]?                      | Returns the pressure units                                                                                            |                                                                                                    |
| :NAME <n>?</n>                    | Returns the units string for unit                                                                                     | s code <n></n>                                                                                                    |
| :FACTor <n>?</n>                  | Returns the units conversion for                                                                                      | r units code <n></n>                                                                                                    |
| :INDEX <n></n>                    | Sets the index number.                                                                                                |                                                                                                    |
| :INDEX?                           | Returns the index number. index unit 0 bar 1 mbar 2 Pa 3 psi 4 atm 5 kp/cm2 6 lbf/ft2 7 kPa 8 cmH2O(4°C) 9 inH2O(4°C) | 10 inH2O(60°F) 11 ftH2O(4°C) 12 μmHg(0°C) 13 mmHg(0°C) 14 cmHg(4°C) 15 inHg(0°C) 16 inHg(60°F) 17 18 user 19 user 20 user |

#### Note:

Except for the engineering units selection, the numeric suffix selects the applicable channel/transducer:

- 1 = Channel A
- 2 = Channel B
- 3 = Channel C
- 4 = Channel D
- 5 = baro (if installed)

This numeric suffix always defaults to 1 and is designated by [C] (channel)

#### 7.9.4 SCPI Commands Error Messages and Error Codes

All remote commands sent to the CPA2501 are shown in the Trouble Shooting App, under the "Remote" button. If there is a syntax error, an error message will appear below the errant command. Local errors and remote command errors will appear under the "Error" button. Maximum of 100 errors are stored and can be retrieved.

#### 7.9.5 GPIB Capability Codes

- SH1 Full source handshake capability
  AH1 Full acceptor handshake capability
- T6 Talker with serial poll and unaddress if MLA
- L4 Listener with unaddress if MTA
- SR1 Full service request capability
- L1 Full remote/local capability including LLO
- PO No parallel poll capability
- DC1 Full device clear capability
- DT1 Full device trigger capability
- C0 No controller capability
- E2 Tri-state outputs

#### 7.9.6 Interface Functions

The CPA2501 responds to the following IEEE.488.2 interface functions:

- SRQ Service Request: A service request is asserted whenever an error is encountered. When the bus controller issues a serial poll the error will be cleared. If the host IEEE board includes automatic serial polling capability, turn this feature off in order to view all errors.
- LLO Local Lockout: The front panel keyboard of the CPA2501 may be locked by sending LLO or the command KEYLOCK ON.
- GET Group Execute Trigger: When this message is received, the CPA2501 will save the current readings until the next time it is addressed as a talker.
- GTL Go To Local: A GTL message will cause the CPA2501 to return to local operation and unlock the keyboard.
- DCL Device Clear: When this message is received, the CPA2501 will clear all errors and buffers and remain in the Remote mode.
- SDC Selected Device Clear: The effect is the same as DCL.
- EOI End or Identify: May be used as a command or query terminator in the place of, or concurrent with, a terminating linefeed.

#### 8 Options

- Barometric Transducer Channel
- Barometric Reference
- External Transducers (CPT6100 and CPT6180)
- Rack Mount Kit
- Fittings
- Remote calibrations sleds (transducers, Barometric reference)

#### 8.1 Barometric Reference

The Barometric Reference Transducer is an absolute pressure sensor used to accurately measure local atmospheric pressure. This sensor is in a different housing compared to the regular transducers. It is removable by taking off the top cover of the chassis.

The CPA2501 uses the barometric pressure, measured by the barometric reference, for pressure mode emulation in the internal and external transducer channels. If a barometric reference is installed the Pressure Mode button in the measure application (main screen) will become active and, when pressed, will toggle between Absolute and Gauge mode (See section 6.4.1 Measure Application).

#### 8.1.1 Gauge Pressure Emulation

When the channel is set to Pressure Mode, within the Measure Application (main screen) an absolute transducer channel will indicate "Absolute" in the mode button (this is the default mode). When this button is pressed the button label will toggle to "Gauge" and have a lighter background color. The lighter background color is an indication that the channel is in emulation mode.

In the gauge emulation mode the atmospheric pressure reading from the barometric reference transducer is subtracted from the absolute pressure reading of the channel to emulate a gauge pressure.

The barometric reference transducer has six significant digits. If a very low pressure gauge transducer is active and is used in absolute emulation, the combined output may appear quite noisy because of the resolution of the barometric reference.

#### 8.1.2 Absolute Pressure Emulation

When the channel is set to Pressure Mode, within the Measure Application (main screen) a gauge transducer channel will indicate "Gauge" in the mode button (this is the default mode). When this button is pressed the button label will toggle to "Absolute" and have a lighter button background color. The lighter background color is an indication that the channel is in emulation mode.

In the absolute emulation mode the atmospheric pressure reading from the barometric reference transducer is added to the gauge pressure reading of the active channel to emulate an absolute pressure.

#### 8.1.3 Emulation Mode Accuracy

The accuracy in emulation mode is the combined accuracy of the transducer and the barometric reference.

#### 8.1.4 Barometric Reference Calibration

The Barometric Reference Transducer can be calibrated in exactly the same manner as the other installed transducers as described in Section 10, Calibration.

#### 8.1.5 Barometric Reference Specifications

Accuracy: 0.01% of reading. Uncertainties include all pressure effects, temperature effects over the calibrated range and calibration stability for 365 days after re-zeroing.

Pressure Range: The standard Barometric Reference Transducer is calibrated from 8 to 17 psia.

Resolution: 6 digits.

#### 8.2 External Transducers (CPT6100 and CPT6180)

The CPT6100 and CPT6180 are stand alone Digital Pressure Transducers that can be purchased separately and connected to the remote transducer port on the back of the CPA2501. The CPT6100 and CPT6180 have their own data sheets and manuals.

#### 8.2.1 External Pressure Transducer Connection Cable

A shielded ribbon cable is required to connect an external transducer and can be supplied with or without an external Transducer. The part number is: 4060090001.

#### 8.3 Rack Mount Kit

The CPA2501 can be supplied with a single or dual 19" rack mount kit.

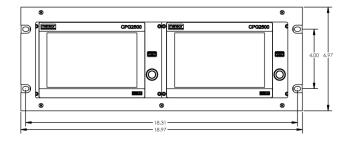

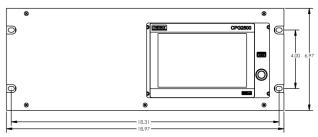

**Dual Rack Mount** 

Single Rack Mount

#### 8.4 Fittings

A variety of fittings are available at the time of order on transducers with a max range of  $\leq$  6015 psi (410 bar), or the CPA2501 can be ordered without adaptor fittings. Available fittings are shown in Section 9.2 - Spare Parts.

#### 8.5 Remote Calibration

A remote calibration sled, power supply, cable and software are available to calibrate the optional barometric reference. A cable/power supply and software are available to remotely calibrate the internal transducers outside of the CPA2501. In both cases a PC with a serial connection is required. Both kits are supplied with an instruction manual.

#### 8.5.1 Remote Calibration Kit for Internal Transducers.

The cable / power supply used to calibrate the internal transducer package remotely can be ordered as an option (PN 0018990001). Calibration of the internal transducer package can be performed remotely using the cable, a PC, and software provided.

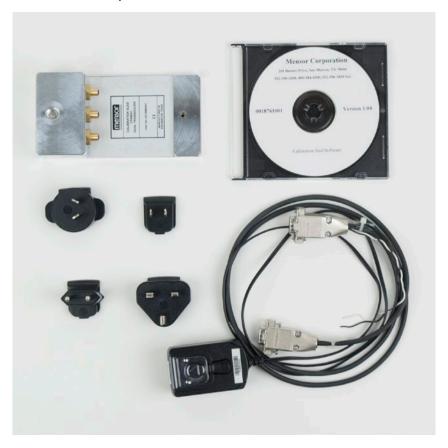

Figure 8.5.1 - Remote Calibration Kit for Internal Transducer Package

#### 8.5.2 Barometric Reference Calibration Sled

A Calibration Sled Kit is available to provide a way to calibrate the barometric reference remotely (PN 0018752001). Calibration of the Barometric Reference can be performed remotely using the Cal sled, a PC and the software provided.

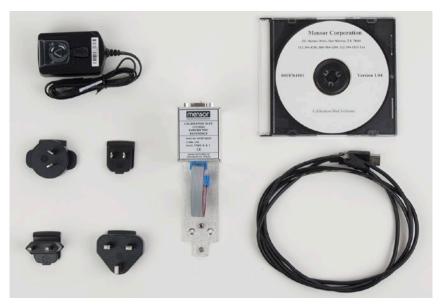

Figure 8.5.2 - CPA2501 Barometric Reference Cal Sled Kit

#### 8.5.3 External Calibration Procedures

To calibrate the internal transducers or the barometric reference remotely, use the same setup described in section 10 of this manual. The only difference is that the interface with the transducer is through the software provided and a PC, not directly through the instrument.

#### 8.5.3.1 Transducer Removal

To remove the internal transducer set (Ps/Qc or Ps/Pt), first remove the three slotted screws holding the top panel of the chassis, then remove the top panel. This will reveal the transducer. The transducer can be removed by unplugging the ribbon cables from the transducer, loosening the thumb screw and lifting the transducer out of the chassis.

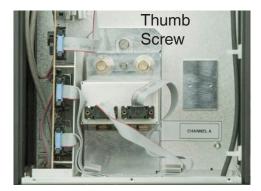

Figure 8.5.3.1 - Transducer Removal

#### 8.5.3.2 Barometric Reference Removal

To remove the optional Barometric reference, first remove three screws holding the top panel of the chassis, then remove the top panel. This will reveal the barometer, Figure 8.5.3.2. The barometric reference can be removed by removing the attached hose, loosening the thumb screw, and lifting the barometric reference out of the chassis.

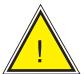

**CAUTION:** ESD protection is required when performing this operation.

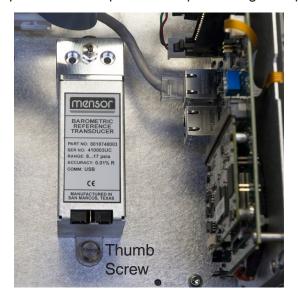

Figure 8.5.3.2 - Internal Barometric Reference

#### 9 Maintenance

The CPA2501 was designed for maintenance-free operation. User maintenance is not recommended, beyond replacement of parts listed in Table 9.2. If you have questions not covered by this manual, call 1.800.984.4200 (USA only), or 1.512.396.4200 for assistance, or send an e-mail to tech.support@mensor.com.

#### 9.1 Beyond the Warranty

Take advantage of Mensor's expert product care. Mensor provides complete maintenance and calibration services, available for a nominal fee. Our service staff is knowledgeable in the innermost details of all of our instruments. We maintain units that are in operation in many different industries and in a variety of applications, and by users with a wide range of requirements. Many of these instruments have been in service for over twenty years, and continue to produce excellent results. Returning your instrument to Mensor for service benefits you in several ways:

- Our extensive knowledge of the instrument assures you that it will receive expert care.
- In many cases we can economically upgrade an older instrument to the latest improvements.
- Servicing our own instruments which are used in "real world" applications keeps us informed as to the
  most frequent services required. We use this knowledge in our continuing effort to design better and
  more robust instruments.

#### 9.2 Spare Parts

Table 9.2 lists the spare parts for the CPA2501 that can be ordered from Mensor.

Table 9.2 - Spare Parts List

| Part Description                         | Part Number         |                                |
|------------------------------------------|---------------------|--------------------------------|
| Adaptor Fittings                         | Pressure ≤ 3000 psi | 3000 psi ≤ pressure ≤ 6015 psi |
| 6mm tube fittings (brass)                | 0018203043          |                                |
| 1/4" tube fittings (brass)               | 0018203045          |                                |
| 1/4" NPT female pipe thread (brass)      | 0018203005          |                                |
| 1/8" NPT female pipe thread (brass)      | 0018203001          |                                |
| 1/8 FBSPG female pipe thread (brass)     | 0018203018          |                                |
| 6mm tube fittings (Stainless)            |                     | 0018203039                     |
| 1/4" tube fittings (Stainless)           |                     | 0018203027                     |
| 1/4" NPT female pipe thread (Stainless)  |                     | 0018203031                     |
| 1/8" NPT female pipe thread (Stainless)  |                     | 0018203035                     |
| 1/8 FBSPG female pipe thread (Stainless) |                     | 0018203046                     |
| Kits/Manual                              | Part Number         |                                |
| Kit - Rack Mount adapter, single unit    | 0019261001          |                                |
| Kit - Rack Mount adapter, dual unit      | 0019261002          |                                |
| Manual                                   | 0018909001          |                                |

#### 10 Calibration

The CPA2501 automatically adjusts the pressure reading for the effects of temperature and non-linearity within the calibrated temperature range of 15-45°C. The process is referred to as dynamic compensation because each reading is so adjusted before it is output to the display or to a communication bus. Thus, a calibrated CPA2501 operated within its temperature band, and with proper zero and span adjustments, will provide accurate pressure measurements.

The CPA2501 should have the calibration verified periodically to insure stability. The recommended calibration cycle is one year or six months depending on the transducer range.

#### 10.1 Calibration Services by Mensor or WIKA worldwide

Mensor and WIKA worldwide have extensive experience and knowledge of Mensor products. Calibration of the transducers in these products can be performed at the addresses below or by competent internal or external labs using the procedures in this section.

| Service Center USA             | Service Center Europe               |
|--------------------------------|-------------------------------------|
| Mensor                         | WIKA Alexander Wiegand SE & Co. KG  |
| website: www.mensor.com        | website: www.wika.de / www.wika.com |
| tel: 1-512-396-4200            | tel: (+49) 9372 132-0               |
| 1-800-984-4200                 |                                     |
| fax: 1-512-396-1820            | fax: (+49) 9372 132-406             |
| email: tech.support@mensor.com | email: CTServiceTeam@wika.com       |
| Service Center China           |                                     |
| WIKA China                     |                                     |
| website: www.wika.cn           |                                     |
| contact: Baggio Li             |                                     |
| tel: (+86) 512 6878 8000       |                                     |
| fax: (+86) 512 6809 2321       |                                     |
| email: baggio.li@wika.com      |                                     |

#### 10.2 Environment

For maximum accuracy, allow the CPA2501 to warm up a minimum of 15 minutes in ambient temperature within the compensated range prior to a calibration. In addition, the instrument should be at rest on a stable platform that is free of excessive vibration and shock.

#### 10.3 Pressure Standards

Mensor recommends the use of appropriately accurate primary pressure standards when calibrating this instrument. Such standards should be sufficient so that when the techniques of the ISO Guide to the Expression of Uncertainty in Measurement (GUM) are applied, the instrument meets its accuracy statements as required by ISO/IEC 17025:2005, or other applicable standards.

#### 10.4 Media

The recommended calibration medium is dry nitrogen or clean dry instrument air. A height variation between the standard and the CPA2501 can cause significant errors. A calculation should be made to compensate for this difference.

#### 10.5 Setup

The following illustration for calibration setup shows a typical setup for either local or remote calibration. Connect to the corresponding port when calibrating Ps, Pt (absolute transducers) and Qc (gauge transducer). The equipment shown in the rectangle is only necessary for (Ps or Pt) absolute calibration. The PC is required only for performing a remote calibration.

The "Pressure Standard" is normally a deadweight test instrument, and the "Volume Controller" refers to a hand operated variable-volume pressure vernier device. A diaphragm type vacuum gauge is recommended over the gauge tube type of vacuum transducer for calibrating sub-atmospheric pressures. A vacuum pump with the capacity to generate 600 mTorr absolute is recommended.

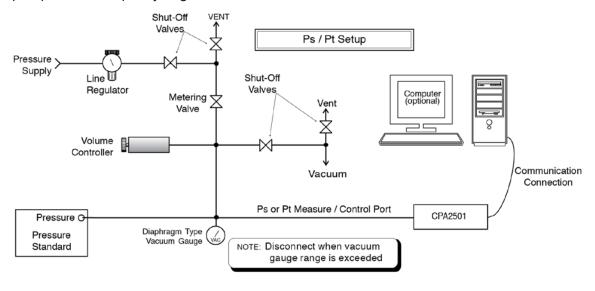

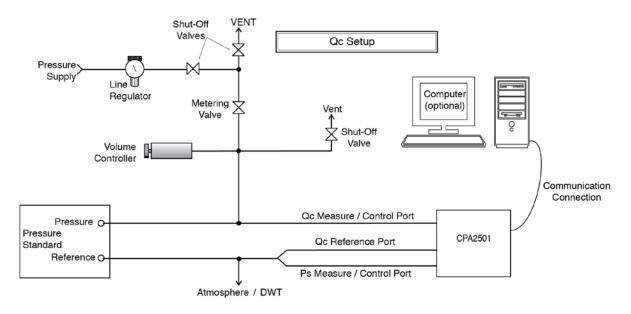

Figure 10.5 - Calibration Setup

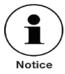

Ps must see the same pressure as Qc reference for the common mode to work correctly. When performing a dual deadweight calibration, the reference pressure cannot exceed the range of Ps. During the calibration of the Qc transducer, the Ps channel should be connected to the Qc reference.

#### 10.6 Calibration Data

The Calibration Data Application is where the calibration data for each transducer is stored and amended. The Serial number (S/N), Zero offset (Zero) and Span offset (Span) can be seen in this screen. The date of calibration, the calibration interval and the certificate number can be entered by pressing the corresponding button, then saved by pressing the Check [ ] button. To revert back to the factory calibration, press the "Restore Factory Cal" button. To view the calibration data for each transducer press the "Channel" button at the top and choose a transducer from the resulting channel selection menu.

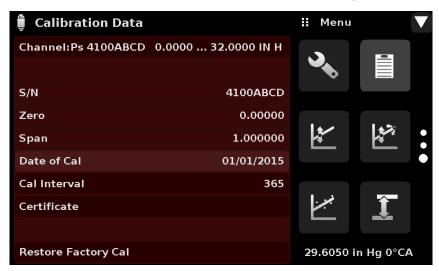

Figure 10.6 - Calibration Data

#### 10.7 One Point Cal Application

A single point calibration (usually a zero point calibration) of each transducer installed can be accomplished in "One Point Cal" Application. The transducer channel is chosen by pressing the "Channel" button at the top of this screen, and then selecting from the list of installed transducer channels. For gauge pressure simply expose the reference and the pressure port of the transducer to atmospheric pressure and then press the "New Value" button and enter zero (0) using the keypad. For an absolute transducer apply a known reference pressure to the pressure port of the transducer above 600 mTorr and below 20% of the transducer's range. Press the "New Value" button and then enter the reference pressure (known true pressure) using the keypad. If you want to save the value in the transducer, press Save.

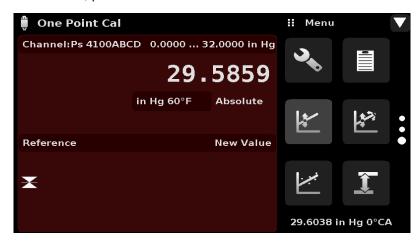

Notice the reference symbol [ ], this is a reference indication giving a constant reference point for the level of the internal transducer.

Figure 10.7 - One Point Cal Application

#### 10.8 Two Point Cal Application

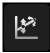

The Two Point Cal Application provides a place to adjust the Transducer Zero and Span (sometimes referred to as the offset and slope).

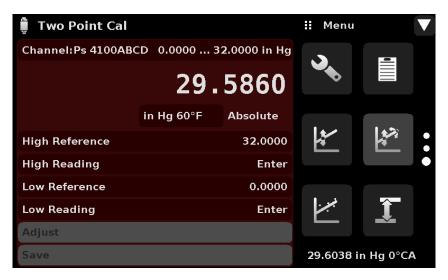

Figure 10.8 - Two Point Cal Application

Follow the steps below for a complete 2 Point Calibration:

Select a Transducer to calibrate by pressing the Channel button at the top of the screen.

#### To calibrate the "low Point":

- 1. The pressure port of the transducer being calibrated should be supplied with a suitable, "low point" pressure (see section 5.4 Rear Panel for the port location).
- 2. For a gauge transducer, this low point pressure can be achieved by opening the pressure and reference ports to atmospheric pressure.
- 3. For an absolute transducer a suitable source of vacuum should be applied to the Pressure port along with a high accuracy vacuum standard or a pressure calibration standard can be connected to the Pressure port that can generate and measure a pressure value. In either case the pressure should be measured at a stable value that is between 600 mTorr absolute and 20% of the range of the selected internal transducer.

#### To calibrate the "High Point":

- 5. The "High Point" Calibration is done in a similar way as the "Low Point".
- 6. Supply a pressure to the Pressure Port of the Transducer being calibrated, using a pressure standard. This pressure should be as close as possible to the full scale value of the selected transducer or at least within 20% of that value.
- 7. After the pressure stabilizes, record live reading shown on the Two Point Cal screen and enter this value as the "High Reading" by pressing the High Reading button and entering the number followed by the check mark [ ]. Record the "true pressure" obtained from the reference standard and enter it

as the "High Reference" value in the same manner.

#### 10.9 Linearization

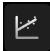

The Linearize Application provides a place to record upscale and downscale calibration data and to linearize each transducer using that data. An "as found calibration" can be performed by connecting a suitable pressure standard to the Pressure port of the transducer being calibrated, and supplying all 11 pressure points across the complete range. The record of the pressures from the pressure standard and the corresponding reading from the instrument's transducer can be recorded and transcribed into the Linearization Matrix shown in Figure 10.9-A. Linearization of each transducer can be performed from this screen by selecting each transducer channel using the channel button in the top left hand corner.

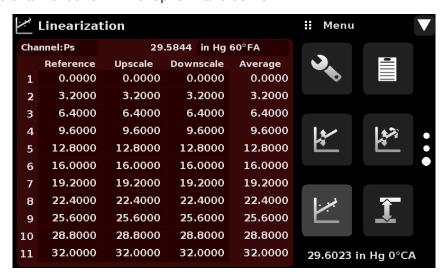

Figure 10.9-A - Linearization Application Data Matrix

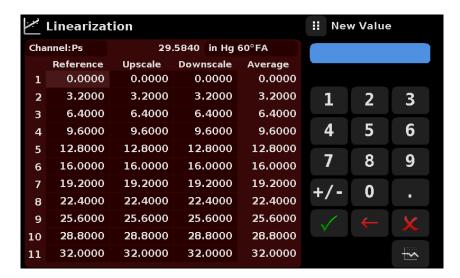

Figure 10.9-B - Linearization Values

Figure 10.9-B shows some typical values that might be seen in a linearization calibration. In the bottom right hand corner of this screen is the Graph Icon [ \_\_\_\_\_ ] that, when pressed, reveals a Linearization Error Graph (figure 10.9-C) that gives a visual representation of the errors associated with the values entered in the Linearization screen.

This Linearization error graph shows a scaling that corresponds to the maximum error calculated from the data entered in the Linearization Matrix. It is a good indication of the overall error of the transducer, and will quickly reveal any gross data entry errors that have been made. To revert back to the Linearization Matrix press the Matrix Icon [ ].

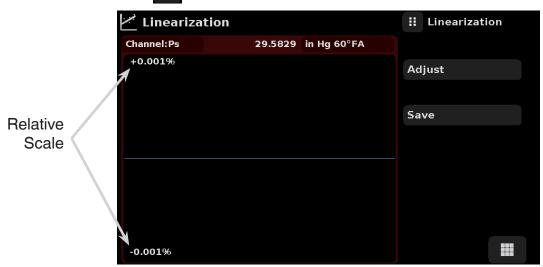

Figure 10.9-C - Linearization Error Graph

When satisfied that all values have been entered correctly, press the adjust button and then the save button to save the new calibration data in the transducer memory.

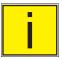

Note: After calibration is complete, return to the Calibration Data Application (Section 10.6) to record the certificate number, calibration interval and the date of calibration. Restoration to factory calibration can also be completed in this application.

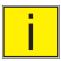

Note: Entering the one point, two point, or linearization calibration application will force the instrument into its native pressure mode. After calibration is complete, you may need to select the instrument mode you desire. See section 6.4.2.6 page 31.te of calibration. Restoration to factory calibration can also be completed in this application.

#### 10.10 Head Pressure

The Head Pressure Application provides an automated way to calculate the head pressure offset between a device being tested and the CPA2501 transducer, based on:

- The difference in height between the device under test and the sensing element in the transducers (internal and external) in the CPA2501
- The gas density of the pressure media
- The gas temperature
- The local gravity

The Head Pressure application is placed under the password protected area of the operator interface to safeguard against inadvertent activation. It is intended to be used to accurately measure the pressure at an external source that is at a different elevation from the CPA2501 transducer sensing that pressure. The four parameters are used to calculate the pressure that is a result of the different elevations. It should not be used when calibrating CPA2501 transducers. The Head height should be set at zero before calibrating the transducers of the CPA2501.

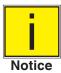

The Head Pressure should not be active when calibrating CPA2501 transducers. The Head height should be set at zero before calibrating the transducers of the CPA2501. Difference in height between the laboratory standard and the CPA2501 during calibration should be factored into the uncertainty analysis.

Figure 10.10 shows the Head Pressure screen. The height, gas density, gas temperature and local gravity can be entered here based on the specific setup of the system.

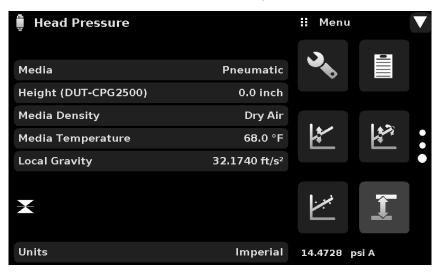

Figure 10.10 - Head Pressure

### 11 Appendix

#### 11.1 Measurement Units

Table 11.1 - Measurement Units (unitno)

| Code | Description                            | Output Format |
|------|----------------------------------------|---------------|
| 1    | pounds per square inch                 | PSI           |
| 2    | inches of mercury @ 0°C                | inHg 0°C      |
| 3    | inches of mercury @ 60°F               | inHg 60°F     |
| 4    | inches of water @ 4°C                  | inH2O 4°C     |
| 5    | inches of water @ 20°C                 | inH2O 20°C    |
| 6    | inches of water @ 60°F                 | inH2O 60°F    |
| 7    | feet of water @ 4°C                    | ftH2O 4°C     |
| 8    | feet of water @ 20°C                   | ftH2O 20°C    |
| 9    | feet of water @ 60°F                   | ftH2O 60°F    |
| 10   | millitorr                              | mTorr         |
| 11   | inches of seawater @ 0°C 3.5% salinity | inSW          |
| 12   | feet of seawater @ 0°C 3.5% salinity   | ftSW          |
| 13   | atmospheres                            | ATM           |
| 14   | bars                                   | Bar           |
| 15   | millibars                              | mBar          |
| 16   | millimeters of water @ 4°C             | mmH2O 4°C     |
| 17   | centimeters of water @ 4°C             | cmH2O 4°C     |
| 18   | meters of water @ 4°C                  | MH2O 4°C      |
| 19   | millimeters of mercury @ 0°C           | mmHg 0°C      |
| 20   | centimeters of mercury @ 0°C           | cmHg 0°C      |
| 21   | torr                                   | Torr          |
| 22   | kilopascals                            | kPa           |
| 23   | pascals                                | PA            |
| 24   | dyne per square centimeter             | Dy/cm2        |
| 25   | grams per square centimeter            | gm/cm2        |
| 26   | kilograms per square centimeter        | kg/cm2        |
| 27   | meters of seawater @ 0°C 3.5% salinity | MSW           |
| 28   | ounce per square inch                  | OSI           |
| 29   | pounds per square foot                 | PSF           |
| 30   | tons per square foot                   | TSF           |
| 31   | percent of full scale                  | %FS           |
| 32   | micron HG @ 0°C                        | μHg 0°C       |
| 33   | ton per square inch                    | TSI           |
| 34   | n/a                                    | n/a           |
| 35   | hectopascals                           | hPa           |
| 36   | megapascals                            | MPa           |
| 37   | millimeters of water @ 20°C            | mmH2O 20°C    |
| 38   | centimeter of water @ 20°C             | cmH2O 20°C    |
| 39   | meters of water @ 20°C                 | MH2O 20°C     |
| n/a  | User Units 1                           | User defined  |
| n/a  | User Units 2                           | User defined  |

#### 11.2 Conversion Factors, PSI

The values listed in the column "To convert from psi" are the values imbedded in the instrument program. The values listed under "To convert to psi" are internally calculated approximations based on the imbedded values.

Table 11.2 - Conversion Factors, psi

|      | table 11.2 - Conversion Factors, psi |                     |                      |  |  |
|------|--------------------------------------|---------------------|----------------------|--|--|
| Code | Pressure Unit                        | To convert from psi | To convert to psi    |  |  |
| 1    | psi                                  | 1                   | 1                    |  |  |
| 2    | inHg 0°C                             | 2.036020            | 0.4911544            |  |  |
| 3    | inHg 60°F                            | 2.041772            | 0.4897707            |  |  |
| 4    | inH2O 4°C                            | 27.68067            | 0.03612629           |  |  |
| 5    | inH2O 20°C                           | 27.72977            | 0.03606233           |  |  |
| 6    | inH2O 60°F                           | 27.70759            | 0.03609119           |  |  |
| 7    | ftH2O 4°C                            | 2.306726            | 0.4335149            |  |  |
| 8    | ftH2O 20°C                           | 2.310814            | 0.4327480            |  |  |
| 9    | ftH2O 60°F                           | 2.308966            | 0.4330943            |  |  |
| 10   | mTorr                                | 51715.08            | 0.00001933672        |  |  |
| 11   | inSW 0°C 3.5% salinity               | 26.92334            | 0.03714250           |  |  |
| 12   | ftSW 0°C 3.5% salinity               | 2.243611            | 0.445710             |  |  |
| 13   | ATM                                  | 0.06804596          | 14.69595             |  |  |
| 14   | bar                                  | 0.06894757          | 14.50377             |  |  |
| 15   | mbar                                 | 68.94757            | 0.01450377           |  |  |
| 16   | mmH2O 4°C                            | 703.0890            | 0.001422295          |  |  |
| 17   | cmH2O 4°C                            | 70.30890            | 0.01422295           |  |  |
| 18   | mH2O 4°C                             | 0.7030890           | 1.422295             |  |  |
| 19   | mmHg 0°C                             | 51.71508            | 0.01933672           |  |  |
| 20   | cmHg 0°C                             | 5.171508            | 0.1933672            |  |  |
| 21   | Torr                                 | 51.71508            | 0.01933672           |  |  |
| 22   | kPa                                  | 6.894757            | 0.1450377            |  |  |
| 23   | Pa                                   | 6894.757            | 0.0001450377         |  |  |
| 24   | dy/cm2                               | 68947.57            | 0.00001450377        |  |  |
| 25   | gm/cm2                               | 70.30697            | 0.01422334           |  |  |
| 26   | kg/cm2                               | 0.07030697          | 14.22334             |  |  |
| 27   | msw 0°C 3.5% salinity                | 0.6838528           | 1.462303             |  |  |
| 28   | osi                                  | 16                  | 0.0625               |  |  |
| 29   | psf                                  | 144                 | 0.006944444          |  |  |
| 30   | tsf                                  | 0.072               | 13.88889             |  |  |
| 31   | %FS                                  | (PSI / RANGE) x 100 | (% FS x RANGE) / 100 |  |  |
| 32   | μHg 0°C                              | 51715.08            | 0.00001933672        |  |  |
| 33   | tsi                                  | 0.0005              | 2000                 |  |  |
| 35   | hPa                                  | 68.94757            | 0.01450377           |  |  |
| 36   | MPa                                  | 0.006894757         | 145.0377             |  |  |
| 37   | mmH2O 20°C                           | 704.336             | 0.001419777          |  |  |
| 38   | cmH2O 20°C                           | 70.4336             | 0.01419777           |  |  |
| 39   | MH2O 20°C                            | 0.704336            | 1.419777             |  |  |

### 11.3 Conversion Factors, Millitorr

The following table lists factors which should be used as multipliers when converting other pressure units to or from millitorr.

Table 11.3 - Conversion Factors, millitorr

| Code | Pressure Unit          | To convert from millitorr | To convert to millitorr |
|------|------------------------|---------------------------|-------------------------|
| 1    | psi                    | 0.00001933672             | 51715.08                |
| 2    | inHg 0°C               | 0.00003936995             | 25400.08909             |
| 3    | inHg 60°F              | 0.00003948117             | 25328.53093             |
| 4    | inH2O 4°C              | 0.0005352534              | 1868.273977             |
| 5    | inH2O 20°C             | 0.0005362028              | 1864.966281             |
| 6    | inH2O 60°F             | 0.0005357739              | 1866.458778             |
| 7    | ftH2O 4°C              | 0.00004460451             | 22419.25773             |
| 8    | ftH2O 20°C             | 0.00004468356             | 22379.59744             |
| 9    | ftH2O 60°F             | 0.00004464783             | 22397.50637             |
| 10   | mTorr                  | 1.0                       | 1.000000000             |
| 11   | insw 0°C 3.5% salinity | 0.0005206091              | 1920.827359             |
| 12   | ftsw 0°C 3.5% salinity | 0.00004338408             | 23049.92831             |
| 13   | atm                    | 0.000001315786            | 760002.2299             |
| 14   | bar                    | 0.000001333220            | 750063.6259             |
| 15   | mbar                   | 0.001333220               | 750.0636259             |
| 16   | mmH2O 4°C              | 0.0135954                 | 73.5540997              |
| 17   | cmH2O 4°C              | 0.001359544               | 735.5409971             |
| 18   | mH2O 4°C               | 0.00001359544             | 73554.09971             |
| 19   | mmHg 0°C               | 0.001                     | 1000.000000             |
| 20   | cmHg 0°C               | 0.0001                    | 10000.00000             |
| 21   | Torr                   | 0.001                     | 1000.000000             |
| 22   | kPa                    | 0.0001333220              | 7500.636259             |
| 23   | Pa                     | 0.1333220                 | 7.500636259             |
| 24   | dy/cm2                 | 1.333220                  | 0.750063626             |
| 25   | gm/cm2                 | 0.001359506               | 735.561166              |
| 26   | kg/cm2                 | 0.000001359506            | 735561.166              |
| 27   | msw 0°C 3.5% salinity  | 0.00001322347             | 75623.11663             |
| 28   | osi                    | 0.0003093875              | 3232.1992               |
| 29   | psf                    | 0.002784488               | 359.132477              |
| 30   | tsf                    | 0.000001392244            | 718265.0575             |
| 32   | μHg 0°C                | 1.0                       | 1.000000000             |
| 33   | tsi                    | 0.0000000966836           | 103430160.00            |
| 35   | hPa                    | 0.001333220               | 750.0636259             |
| 36   | MPa                    | 0.0000001333220           | 7500636.259             |
| 37   | mmH2O 20°C             | 0.01361955                | 73.42388114             |
| 38   | cmH2O 20°C             | 0.001361955               | 734.2388114             |
| 39   | mH2O 20°C              | 0.00001361955             | 73423.88114             |

#### 11.4 Conversion Factors, Pascal

The following table lists factors which should be used as multipliers when converting other pressure units to or from Pascal.

11.4 - Conversion Factors, Pascal

|          |                   | .4 - Conversion ractors, rascar |                      |
|----------|-------------------|---------------------------------|----------------------|
| Unit No. | Pressure Unit     | To convert from Pascal          | To convert to Pascal |
| 1        | psi               | 1.450377E-04                    | 6.894757E+03         |
| 2        | inHg 0°C          | 2.952997E-04                    | 3.386390E+03         |
| 3        | inHg 60°F         | 2.961339E-04                    | 3.376850E+03         |
| 4        | inH2O 4°C         | 4.014741E-03                    | 2.490820E+02         |
| 5        | inH2O 20°C        | 4.021862E-03                    | 2.486410E+02         |
| 6        | inH2O 60°F        | 4.018645E-03                    | 2.488400E+02         |
| 7        | ftH2O 4°C         | 3.345622E-04                    | 2.988980E+03         |
| 8        | ftH2O 20°C        | 3.351551E-04                    | 2.983692E+03         |
| 9        | ftH2O 60°F        | 3.348871E-04                    | 2.986080E+03         |
| 10       | mTorr             | 7.500636E+00                    | 1.333220E-01         |
| 11       | inSW 0°C 3.5% sal | 3.904899E-03                    | 2.560885E+02         |
| 12       | ftSW 0°C 3.5% sal | 3.254082E-04                    | 3.073062E+03         |
| 13       | atm               | 9.869230E-06                    | 1.013250E+05         |
| 14       | bar               | 1.00000E-05                     | 1.00000E+05          |
| 15       | mbar              | 1.00000E-02                     | 1.00000E+02          |
| 16       | mmH2O 4°C         | 1.019744E-01                    | 9.806378E+00         |
| 17       | cmH2O 4°C         | 1.019744E-02                    | 9.806378E+01         |
| 18       | mH2O 4°C          | 1.019744E-04                    | 9.806378E+03         |
| 19       | mmHg 0°C          | 7.500636E-03                    | 1.333220E+02         |
| 20       | cmHg 0°C          | 7.500636E-04                    | 1.333220E+03         |
| 21       | Torr              | 7.500636E-03                    | 1.333220E+02         |
| 22       | kPa               | 1.00000E-03                     | 1.00000E+03          |
| 23       | Pa                | 1.00000E+00                     | 1.00000E+00          |
| 24       | dy/cm2            | 1.00000E+01                     | 1.00000E-01          |
| 25       | gm/cm2            | 1.019716E-02                    | 9.806647E+01         |
| 26       | kg/cm2            | 1.019716E-05                    | 9.806647E+04         |
| 27       | msw 0°C 3.5% sal  | 9.918444E-05                    | 1.008222E+04         |
| 28       | osi               | 2.320603E-03                    | 4.309223E+02         |
| 29       | psf               | 2.088543E-02                    | 4.788025E+01         |
| 30       | tsf               | 1.044271E-05                    | 9.576052E+04         |
| 32       | μHg 0°C           | 7.500636E+00                    | 1.333220E-01         |
| 33       | tsi               | 7.251885E-08                    | 1.378951E+07         |
| 35       | hPa               | 1.00000E-02                     | 1.00000E+02          |
| 36       | MPa               | 1.00000E-06                     | 1.00000E+06          |
| 37       | mmH2O 20°C        | 1.021553E-01                    | 9.789017E+00         |
| 38       | cmH2O 20°C        | 1.021553E-02                    | 9.789017E+01         |
| 39       | mH2O 20°C         | 1.021553E-04                    | 9.789017E+03         |

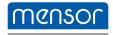

#### Mensor

201 Barnes Drive San Marcos, Texas 78666 Tel. 512-396-4200 Fax 512-396-1820 sales@mensor.com

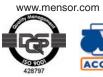

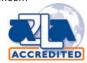

PN 0018909001H • 02/2021

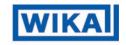

WIKA Alexander Wiegand SE & Co. KG Alexander-Wiegand-Straße 30 63911 Klingenberg / Germany Tel. +49 9372/132-5015 Fax +49 9372/132-8767 CTSales@wika.de www.wika.de